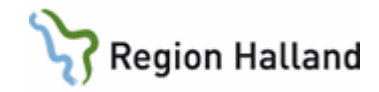

# **Kassaregistrering**

[Information om kassahantering](#page-3-0)

[Stängning av kassa](#page-3-1) [Mobilsjälvincheckningskassa](#page-3-2) [Fakturahantering privat verksamhet](#page-3-3) [Fakturahantering offentlig verksamhet](#page-4-0) [Fakturering externa företag som köper hälsovård](#page-5-0) [Betalning av faktura på vårdenhet](#page-5-1) [Återbetalning betalkort](#page-5-2) [Betalning med utländsk valuta](#page-6-0) [Delbetalning av patentavgift](#page-6-1) [Delbetalning av utländsk besök](#page-6-2) [Registrering av betalningsbefriade besök](#page-7-0) [Försäljning](#page-7-1) **[Telefonrecept](#page-7-2)** [Återlämning av hjälpmedel](#page-7-3) [Utomlänspatient](#page-8-0) [Län och kommunkod på OID patienter](#page-8-1) [Hemlösa där ingen adress finns](#page-8-2) Asyl - Tillståndslös - [Utländska personer](#page-8-3) [Primärvård](#page-8-4) [Regionvård](#page-9-0)

[Asylpatient](#page-9-1) [Hälsoundersökning på folkbokförd anhöriginvandrad barn under 20 år](#page-10-0) Tilståndslös – [person som vistas i landet utan tillstånd](#page-11-0) [Utländsk/utlandssvensk som ska betala hela vårdavgiften](#page-11-1) [Faktura till barn som ska betala enligt utomlänsprislistan](#page-12-0)

#### [Uteblivet besök](#page-12-1)

[Fakturering från AN12](#page-12-2) [Fakturering sen avbokning](#page-12-3) [Fakturering till barn med särskild adress](#page-13-0) [Makulering av faktura för uteblivet besök](#page-13-1) [Bestridan av faktura](#page-13-2)

### [Besöksregistreringar](#page-14-0)

[Triage](#page-14-1)

[Öppenvård](#page-19-0) [Avstämningsmöte FK](#page-19-1)

[Registrering av öppenvård på inneliggande patient](#page-19-2)

[Narkosbedömning/annan bedömning i specialistvården inför inskrivning/operation i slutenvården](#page-20-0)

[EKG/provtagning i Primärvård inför inskrivning/operation i slutenvården](#page-20-1)

[Forskning och läkemedelsstudiepatienter](#page-20-2)

[Inskrivning i slutenvården efter öppenvårdsbesök](#page-21-0)

[Teambesök](#page-21-1)

[Samplanerade besök](#page-22-0)

[Assisterande besök](#page-22-1)

[Distanskontakt \(digitala vårdmöten\)](#page-22-2)

Manual: Kassaregistrering Sida 1 av 50 Fastställd av: Objektledare IT, Publicerad: 2023-01-27 Huvudförfattare: Pettersson Britt-Inger RK

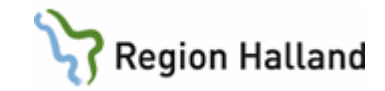

- [Registrering av konsultbesök](#page-22-3)
- [Journalkopior](#page-26-0)
- [MRSA patienter](#page-27-0)
- [Cytostatikabehandling](#page-27-1)
- [Dialysbehandling](#page-27-2)
- [Vårdgivareinitierat besök](#page-27-3)
- [Anhörigsamtal](#page-28-0)
- [Dsk/ssk/usk besök](#page-28-1)
- [Hyposensibilisering](#page-28-2)
- [Korttidsboende](#page-29-0)
- [Antibiotikafri behandling](#page-29-1)
- [Förläning av apodosmediciner](#page-29-2)
- [Överflyttningsbesök](#page-29-3)
- [ECT behandling i öppenvård](#page-30-0)

#### [Slutenvård](#page-30-1)

[ECT behandling i slutenvård](#page-32-0) [Flyttning mellan olika klinker](#page-32-1) [Flyttning till annat sjukhus](#page-32-2)

### [Vaccin](#page-32-3)

[Influensa](#page-32-4) [Influensavaccinering av personal](#page-35-0) [Influensavaccinering av kommunsköterska](#page-35-1) [Registrering av vaccin till anhörig där patient är diagnostiserad med allmänfarlig sjukdom](#page-35-2) [Vaccinering i förebyggande syfte](#page-35-3) [Pneumokockvaccination](#page-35-4)

#### [Frikort](#page-35-5)

[Registrering av besök upptill frikort](#page-35-6) [Registrering av ett frikort](#page-35-7) [Tappat frikort](#page-36-0) [Förköp av frikort](#page-36-1)

[Återbetalning](#page-36-2)

[Hembesök/Hemsjukvård](#page-37-0)

- [Hemsjukvård](#page-37-1)
- [Hembesök](#page-37-2)
- **Hemsiukvård**
- [Registrering av hembesök vid konstaterande av dödsfall](#page-38-1)
- [Registrering av hemsjukvårdsbesök på äldreboende i samband med läkares särskilda](#page-38-2)  [uppdrag](#page-38-2)

### [Remissbesök](#page-39-0)

- [Elektronisk remiss/pappersremiss](#page-39-1)
- [Kvinnohälsovård](#page-40-0)
	- [Besök](#page-40-1)
	- [Försäljning av kondomer](#page-40-2) [Cellprov](#page-40-3) [Preventiva besök](#page-40-4)

#### [BVC](#page-41-0)

Manual: Kassaregistrering Sida 2 av 50 Fastställd av: Objektledare IT, Publicerad: 2023-01-27 Huvudförfattare: Pettersson Britt-Inger RK

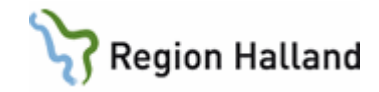

[Besök](#page-41-1)

[Registrering av hörselkontroll av audionom](#page-41-2)

[Intyg](#page-41-3)

[Förlängt sjukintyg](#page-41-4)

[Registrering av andra intyg](#page-41-5)

## [Labbesök](#page-42-0)

[Laboratoriebesök](#page-42-1) [Provtagning för nätläkare](#page-43-0) [Fakturering för utförd provtagning](#page-43-1) [Registrering av prover inom Primärvården med remiss från annan vårdenhet](#page-43-2) [Provtagning i samband med hembesök som t ex omläggning](#page-43-3) [Dsk gör hembesök endast för provtagning](#page-44-0) [Provtagningsremiss från utlandet](#page-44-1) [Blodprovstagning begärda av polisen](#page-44-2) [Blodprovstagning av kommunssköterska](#page-44-3) [Intyg och provtagning angående alkolås och andra drogtester som Transportstyrelsen](#page-45-0)  [kräver](#page-45-0) [Hälsovård](#page-46-0) [Hälsovårdsbesök](#page-46-1) **[Egenträning](#page-46-2)** [Externa tjänster](#page-46-3) [Fakturering av tjänst](#page-46-4) [Medicinsk fotvård](#page-47-0) [Ortopedtekniker](#page-47-1) **[Inskrivningskoder](#page-48-0)** [Psykiatriska vårdformer vid inskrivning](#page-48-1)

[Patientkategorier vid inskrivning](#page-48-2)

[Uppdaterat från föregående version](#page-49-0)

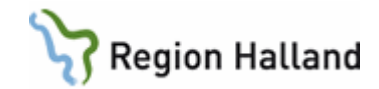

## <span id="page-3-0"></span>**Information om kassahantering**

<span id="page-3-1"></span>**Stängning av kassa**

Ekonomifilerna körs måndag till fredag

När man stänger kassan i AN22 görs en avstämning och redovisning av kassan. Det kommer ut 3 st papper på skrivaren:

- Kassarapport
- Kassaavstämning
- Lista på makulerade besök

### *Offentlig sjukvård*

Kassarapport och makulerade besök sparas på den egna kliniken och kassaavstämning skickas till GAS Redovisningsservice.

Rapporten är ett underlag för bokföring och avstämning av redovisade belopp.

*Privat verksamhet* Sparar själv på egen klinik

Enligt dokumenthanteringsplanen för ekonomisk information i VAS 1.0 ska Kassarapport och Makulerade besök sparas i 6 månader efter bokslut. Bokslut är alltid den 31 december vilket innebär att den 30 juni varje år kan man kasta föregående års kassarapporter och makulerade besök.

Kassavstämning ska alltid ske enligt regelverk, även av kassor som inte hanterar pengar eller skriver ut fakturor.

En genomförd kassavstämning är en förutsättning för att besöken ska skickas vidare till statistikdatabasen.

Om inte kassavstämning sker innebär detta att mottagningen går miste om ersättning för utförd vård.

Kassavstämning ska göras varje dag av kassor som hanterar kontanta medel och fakturor. För det kassor som inte har kontanta medel eller fakturor räcker det att redovisa sin kassa 2 gånger per månad, kring den 15:e och den 30/31:e i varje månad.

Infaller dessa datum på en ledig dag/helg ska kassavstämning göras den sista arbetsdagen före ovan angivet datum.

### <span id="page-3-2"></span>**Mobilsjälvincheckningskassa**

Denna kassa öppnas och stängs av sig själv varje dag. Då återbetalning behöver göras för besök som är ankomstregistrerade vi den mobila självincheckningen efter att kassan är stängd ,är det GAS Team Patient som gör dessa återbetalningar. Patient får vända sig dit.

### <span id="page-3-3"></span>**Fakturahantering privat verksamhet**

VAS har två betalsätt som möjliggör direktutskrift av faktura från VAS. När patienten själv är betalningsmottagare välj betalsätt "Faktura". Om inte patienten själv är betalningsansvarig välj betalsätt "Annan betalare".

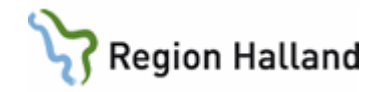

Vissa kunder finns i kundregistret som Betalande myndigheter (läggs upp centralt av systemförvaltare). Kunder som är av mer tillfällig karaktär behöver inte läggas upp som Betalande myndighet, utan kan registreras direkt som Annan betalare, då skapar VAS ett kundnummer.

Fakturan skrivs ut på skrivare på förtryckta blanketter och lämnas direkt till patienten eller skickas till betalningsansvarig vid annan betalare.

Då betalsätt "faktura" eller "annan betalare" används öppnas ett nytt fält som heter "er referens". Här kan man t ex skriva om fakturan vid annan betalande ska till en specifik person.

Betalningsvillkor är 30 dagar.

Makulering av utfärdad faktura eller besök kan göras på mottagningen upp till 1000 dagar efter fakturans/besökets uppkomst. Makulering av faktura eller betalning av faktura måste ske av samma kassanummer som utfärdade fakturan.

Då patient väntat mer än 30 minuter och faktura ska makuleras används betalsätt "Vänt".

### <span id="page-4-0"></span>**Fakturahantering offentlig verksamhet**

From 1 mars 2018 startar Central fakturering för offentlig sjukvård.

VAS har två betalsätt för att en faktura ska skapas i Agresso

När patienten själv är betalningsmottagare välj betalsätt "Faktura".

Om inte patienten själv är betalningsansvarig välj betalsätt "Annan betalare".

Vissa kunder finns i kundregistret som Betalande myndigheter (läggs upp centralt av systemförvaltare). Kunder som är av mer tillfällig karaktär behöver inte läggas upp som Betalande myndighet, utan kan registreras direkt som Annan betalare, då skapar VAS ett kundnummer.

Betalningsvillkor är 30 dagar.

Makulering av utfärdad faktura eller besök kan göras på mottagningen upp till 1000 dagar efter fakturans/besökets uppkomst. Makulering av faktura eller betalning av faktura måste ske av samma kassanummer som utfärdade fakturan.

Om faktura råkar makuleras i fel "kassanummer" får man ringa till GAS, Team patient och tala om det.

Det som händer är att om fakturan som är skapad med fakturanr 1 i kassa 000, går till kassa 111 och makulera fakturanr 1 så blir det fakturan nr 1 som är skapad i kassa 111 som blir makulerad. Inte fakturanr 1 som är skapad i kassa 000.

Via kundreskontrafilen får man sen ingen matchning när den ena fakturan betalas in.

Då patient väntat mer än 30 minuter och faktura ska makuleras används betalsätt "Vänt".

Visma Collector bevakar att fakturor betalas. Vid utebliven betalning efter betalningsvillkorets utgång skickas först en påminnelse och sedan ett inkassokrav. Därefter överlämnas fakturan till extern samarbetspartner för ytterligare inkassoåtgärder och långtidsbevakning.

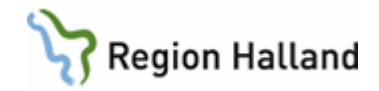

## <span id="page-5-0"></span>**Fakturering externa företag som köper hälsovård**

När andra företag köper företagshälsovårds tjänster hos en enhet ska det registreras enligt nedan:

- När patienten kommer till mottagningen registreras besöket med avgiftstyp HV, 0 kronor och betalsätt Gena.
- Spara besökskvittot
- Vid månadens slut då samlingsfaktura ska skickas görs detta via försäljning på patient som heter **Vård enligt särskild överenskommelse. 20080533-5213**
- Välj en artikel som heter "vesö" (vård enligt särskild överenskommelse) och skriv i fältet för summa vad företaget ska betala.
- Välj betalsätt **annan betalare** och välj adress som fakturan ska skickas till.
- Skicka med det sparade kvittont till företaget.
- Om det tillkommer labbprov eller läkarbesök skrivs detta på ett papper som skickas med samlingsfakturan, avgifterna för labbprov eller läkarbeök ska vara inräknad i faktureringssumman.
- Faktura skrivs inte ut från VAS för offentlig sjukvård utan fakturan skickas centralt. Underlag skickas separat till företagen från verksamheten.

Så här ska alla liknande fall hanteras.

### <span id="page-5-1"></span>**Betalning av faktura på vårdenhet**

Fakturafilen för öppenvården lämnar VAS varje dag. I denna fil finns besöksposter från avstämd kassa. Är inte kassan avstämd så kommer inte besöksposterna med i fakturafilen över till ekonomisystemet.

Om en patient kommer och vill betala sin faktura så kan man om kassan inte är avstämd göra detta i AN5.

Viktigt att samma kassanummer som utförde fakturan gör ändringen.

- Gå till menyvalet "ankomständra".
- Markera patienten och ta menyvalet "ankomständra".
- Gå igenom bilden och ändra så det blir kontant eller till frikort.
- Om man har gjort en kassaavstämning, gå till AN8.
- Viktigt att samma kassanummer som utfärdade fakturan gör ändringen.
- Markera rätt post. Du kan dubbelklicka på besöket och få upp en detaljruta där du kan se att det är rätt besök. Kolla fakturanummer.
- Ta menyvalet "ankomständra".
- Gå igenom bilden och ändra till kontant.

Om man får upp ett meddelande om att reskontrafilen är överförd så kan du bara gå förbi det genom att klicka på OK

## <span id="page-5-2"></span>**Återbetalning betalkort**

Sätt in pengarna på kontot till patienten igen via betalkortsterminalen.

Om det är så att patienten tvunget vill ha pengar i handen så ska man vara medveten om att det blir en differens bland "betalkortspengarna" när man gör en kassaavstämning.

Då får man skriva vad orsaken till differensen är.

Vi rekommenderar att man sätter in pengarna på kontot igen.

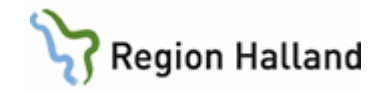

## <span id="page-6-0"></span>**Betalning med utländsk valuta**

Besöket som ska registreras i VAS ska registreras med svenska kronor, SEK, vad besöket kostar t ex 300 kronor. Växel ges tillbaks i SEK

Patient ska betala t ex 300 SEK i valuta EUR.

Gå till [http://www.forex.se/ ,](http://www.forex.se/) välj alternativ "jag vill sälja" och skriv belopp 300, valutan ska vara EUR.

Under valutarutan står hur mycket vi säljer 300 SEK för i EUR. I det här exemplet 34.91 EUR (kurs 2012-03-26). Avrunda till närmsta heltal uppåt till 35 EUR (över 50 öre= uppåt och under 50 öre = neråt)

Patienten lämnar t ex fram 50 EUR Gå tillbaka till sidan<http://www.forex.se/> Välj alternativ "jag vill sälja". Skriv i det beloppet som patienten lämnat fram i EUR, i detta fall 50 EUR. Under beloppsrutan står hur mycket 50 EUR är i SEK. Euro omvandlas till beloppet vi säljer för i SEK.

Ta detta belopp minus t ex 300 kronor som besöket kostar och du får fram vad patienten ska ha tillbaks i SEK. Avrunda.

Man kan också räkna 50 EUR (det patienten lämnade fram) minus 35 EUR (vad besöket kostar) =15EUR och skriva in 15 EUR i beloppsrutan och man får fram direkt vad patienten ska ha tillbaks i svenska pengar. Avrunda

### <span id="page-6-1"></span>**Delbetalning av patentavgift**

Ankomstregistrera besöket i VAS som ett betalkort. Ta emot betalkort och registrera den summan i betalkortsterminalen som patienten ska betala på kortet.

Ta emot resterande summa i kontanter. Skriv hela summan t ex 300 när du ankomstregistrerar besöket. De kontanta pengarna läggs i den vanliga påsen för insättning. Du kommer att ha en differens både för betalkort och för kontanter. Skriv en notering på kassaavstämningspappret som du skickar in till GAS Redovisningsservice, så bokar de om differensen. Man får inte delbetala med faktura för vanligt besök.

### <span id="page-6-2"></span>**Delbetalning av utländsk besök**

Kolla hur mycket patient kan betala via kontant eller betalkort. Ankomstregistrera besöket i VAS som ett betalkort. Ta emot betalkort och registrera den summan i betalkortsterminalen som patienten ska betala på kortet. Ta emot resterande summa i kontanter. Skriv hela summan t ex 3054 kr när du ankomstregistrerar besöket. De kontanta pengarna läggs i den vanliga påsen för insättning.

Manual: Kassaregistrering Sida 7 av 50 Fastställd av: Objektledare IT, Publicerad: 2023-01-27 Huvudförfattare: Pettersson Britt-Inger RK

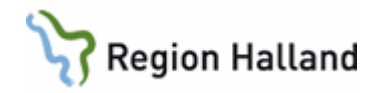

Du kommer att ha en differens både för betalkort och för kontanter. Skriv en notering på kassaavstämningspappret som du skickar in till GAS Redovisningsservice (inte privat verksamhet), så bokar de om differensen. Man får inte delbetala med faktura för vanligt besök.

## <span id="page-7-0"></span>**Registrering av betalningsbefriade besök**

Verksamheter ingående i Vårdval Halland får kompensation för den uteblivna patientavgiften (i vissa fall) på samma sätt som ersättning utgår för frikort för alla verksamheter. Kompensation utgår enbart om patienten, om den inte haft betalningsfrihet, skulle betalt och

gäller således inte besök som är generellt avgiftsbefriade.

Grunden för att erhålla kompensation både frikortskompensation och för andra godkända betalningsfriheter är att besöket registreras med en avgiftstyp som ger patientavgift, t ex S1, L1.

## <span id="page-7-1"></span>**Försäljning**

Att sälja en produkt i VAS. Gör så här:

- Gå till menyvalet "försäljning" i AN5 eller i AN8 (AN8 är per/patient)
- Skriv in patientens personnummer
- Välj menyvalet "lägg upp"
- Välj under "artikel" det du vill ta betalt för.

### Om du skulle behöva skriva ut ett nytt kvitto på en försäljning

### *Innan avstämning:*

- Gå in i AN5 under försäljning, skriv pnr.
- Markera din post och välj menyval ändra.
- Se till att det står Ja i kvittorutan och gå igenom bilden.
- Nytt kvitto kommer ut.

### *Efter avstämning, gör så här:*

- Gå till AN8, välj menyval försäljning, skriv in pnr.
- Välj menyval korrigera.
- Se till att det står ett Ja i kvittorutan och gå igenom bilden.

### <span id="page-7-2"></span>**Telefonrecept**

Receptförnyelse ska inte registreras som besök. Bevakningsfunktionen JO20 används för att bevaka att förnyelse har skett.

## <span id="page-7-3"></span>**Återlämning av hjälpmedel**

Återlämning av hjälpmedel/utrustning ska inte registreras som ett besök i de fall då patient bara lämnar tillbaks detta och inte får någon behandling.

Det ingår i lånandet av hjälpmedlet att det ska lämnas tillbaks.

Journalanteckning ska skrivas att hjälpmedlet är återlämnat.

Om man vill ha koll på vilka hjälpmedel/utrustningar som är utlånade är ett tips att använda bevakningsfunktionen.

Reseersättning betalas inte ut vid återlämnande av hjälpmedel.

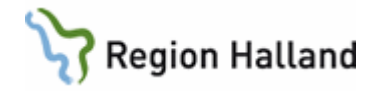

### <span id="page-8-0"></span>**Utomlänspatient**

Ersättning för utomlänspatienter går via Län och Kommun i VAS till ekonomienheten. En utomlänspatient går att registrera via formulär AN24 om det är så att besöket normalt sett skulle ha registrerats i AN24.

T ex för BVC som registrerar alla sina besök via AN24.

Ett meddelande kommer upp att utomlänsregistreringen ska göras i AN5 men det är bara att svara ja på att man vill fortsätta.

## <span id="page-8-1"></span>**Län och kommunkod på OID patienter**

Akutmottagningarna har skapat upp reservnummer som heter OID för de patienter som inkommer till akuten som oidentifierbara.

Om en OID patient blir inskriven i slutenvården så ankomstregistreras besöket på akuten som ett inskrivningsbesök.

Det går inte att ankomstregistrera ett besök på en patient som inte har län och kommun ifyllt i patientvyn. Om man då inte vet om patienten är svensk, utländsk eller asylsökande så kan man ange län och kommun 77 77.

## <span id="page-8-2"></span>**Hemlösa där ingen adress finns**

För personer utan känd hemvist ska faktura skapas i VAS på vanligt vis.

## <span id="page-8-3"></span>**Asyl - Tillståndslös - Utländska personer**

### <span id="page-8-4"></span>**Primärvård**

När det gäller asylsökande ska ett särskilt utbetalningsunderlag fyllas i för *privat verksamet*. Detta ska skickas in en gång/månad till GAS, Team Vårdgivare

Är underlaget fullt, skickas det in tidigare.

Närsjukvård, specialistvård, psykiatri och ADH fyller inte i några utbetalningsunderlag för asylsökande och tillståndslösa då information kring detta hämtas från VAS Kopia på LMA kort behöver inte skickas till GAS på halländska asylsökande. Kopia på LMA kort skickas till GAS på asylsökande från annat landsting/region (står på baksidan).

Privata vårdgivare använder sig av utbetalningsunderlaget "asylsökande, nyanlända, utbetalningsunderlag" för både asylsökande och utländska patienter. Privata vårdgivare fakturerar inte Försäkringskassan Gotland själva för utländska personer, underlag skickas till GAS, Team vårdgivare

När det gäller utländska patienter från EU-/EES, Schweiz och konventionsländer ska regionens mottagningar följa anvisningar i manualen "kassaregistrering".

GAS fakturerar Försäkringskassan för all utländsk vård för alla verksamheter med start 2017-01-01.

Kopia tas som vanligt på giltiga handlingar såsom t ex ett EU kort och skicka till GAS, Team Vårdgivare för vidarefakturering till FK

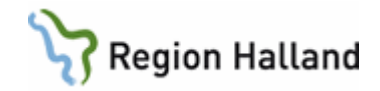

## <span id="page-9-0"></span>**Regionvård**

När det gäller asylsökande patienter skapas ett reservnummer om det inte finns något sen tidigare i VAS. Man skriver in LMA nummer mm, och uppger län och kommun med 88/88.

Boendeadressen anges i fältet för adress i VAS. Om inte asylsökande kan uppge sin boendeadress tas kontakt med GAS för detta. Tfn finns i avgiftshanboken på sidan om asylsökande.

När det gäller utländska patienter med giltigt EU kort, giltigt intyg eller pass, skapas ett reservnummer om det inte finns något sedan tidigare i VAS.

Fyll i fullständig utländsk adress och uppge län och kommun med 99/99.

Ta kopia på EU kortets fram och baksida, annat giltigt intyg eller pass och skicka sen in detta till GAS Redovisningsservice, Team Vårdgivare.

Patienter som inte har ett giltigt EU kort, intyg eller pass ska betala hela beloppet kontant.

## <span id="page-9-1"></span>**Asylpatient**

Utländsk medborgare med giltigt LMA-kort. LMA = Lagen om mottagning av asylsökande. LMA-kort = Bevis på att man är inskriven hos Migrationsverket.

### Avgiftstyper för asylsökande och tillståndslösa

- A1 50 kr läkarvård
- A2 25 kr sjukvårdande behandling
- A3 hälsoundersökning
- A4 akutbesök utan remiss
- A5 specialistvårdsbesök utan remiss
- A6 sjukvårdande behandling utan remiss

Registrera så här

- Tillverka ett nytt reservnummer (se lathund) om patient inte finns i VAS sen tidigare.
- Fyll i personinfobilden med LMA-nummer. LMA numret är långt men det som ska stå i VAS är 8 tecken t ex 123000 50-012008/9. Man fyller alltid i de två siffrorna som står innan – (strecket) och sen fyller man på fram till /. Ibland kan det vara mindre än 8 tecken.
- Fyll i giltighet t o m.
- Län och kommun ska vara 88.
- Gå till bokningslistan AN5 och gör en obokad ankomstregistrering om inte pat redan har ett bokat besök.
- Om patient kommer till VC för ett vanligt besök, gör så här
- Fyll i alla fälten rätt.
- Välj avgiftstyp:
- A1 (asyl/UTill läk)- asyl/Utan tillstånd läkare
- A2 (asyl/UTill sjvb) asyl/Utan tillstånd sjvb
- Om patienten kommer för en hälsoundersökning Gör som ovan men välj avgiftstyp A3 (asyl/UTill HV) – asyl/Utan tillstånd Hälsovård

Om det gäller ett barn så används avgiftstyp A1 eller A2 och betalsätt Barn.

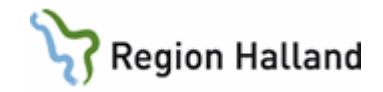

Fr om 2019-01-01 kostar besök till ssk/dsk/usk/uroterapeut inom Primärvård 100 kr. För asylsökande innebär det att de ska betala 25 kr och de registreras med avgiftstypen A2. Är de ett barn blir det A2, 0 kr och betalsätt Barn

Besök till BVC är undantagna avgifter och dessa besök ska registreras med avgiftstypen P0 och betalsättet Gena

Besök till MVC och UM registreras med avgiftstyp "P0" och betalsätt "Gena"

Om asylsökande kommer för att ta ett t ex PK prov och betala för ett mellanliggande lab prov (50 kr) ska man registrera det som ett A2, och i nästa bild ändra kostnaden till 50 kr.

Asylsökande barn: Om ett barn inte har hunnit få sitt egna LMA kort från Migrationsverket går barnet på mammans LMA-nummer. Notera LMA numret i fältet för "övrig info" i VAS och skriv att det är mammans. Man kan i VAS inte ange samma LMA nummer två gånger

Akutbesök

Akutbesök med remiss kostar 50 kr, använd avgiftstyp A1 Akutbesök utan remiss kostar 400 kr, använd avgiftstyp A4

### Specialistvårdsbesök

Specialistvårdsbesök med remiss kostar 50 kr, använd avgiftstyp A1 Specialistvårdsbesök utan remiss kostar 300 kr, används avgiftstyp A5

Frikort: Frikort utfärdas inte till asylsökande. De har "eget" frikort som de får från Migrationsverket. Be dem ta kontakt med dem och spara på kvittona.

Vårdgivarinitierat: Använd avgiftstyp A1/A2, ändra till 0 kr och betalsätt Vgin

### **Ersättning**

För att privat verksamhet ska få ersättning för utförd sjukvård och hälsoundersökning fylls utebetalningsunderlag i

Utbetalningsunderlag skickas till GAS, Redovisningsservice.

För övriga verksamheter erhålls ersättning via att rätt uppgifter finns registrerade i VAS.

### Kopia LMA kort

Ingen kopia på LMA kort behöver skickas till GAS på halländska asylsökande. Då asylsökande är boende i annat län tas kopia på LMA kort och skickas till GAS, Redovisningsservice.

### <span id="page-10-0"></span>**Hälsoundersökning på folkbokförd anhöriginvandrad barn under 20 år**

Registreras med riktig län och kommunkod eftersom de är folkbokförda vid ankomsten till sVerige äen om de inte fått sitt svenska pnr ännu. Hälsoundersökningen registreras med A3, 0 kr och betalsätt Barn

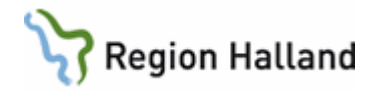

### <span id="page-11-0"></span>**Tilståndslös – person som vistas i landet utan tillstånd**

Ny lag fr om 2013-07-01 som innebär att Landsting/Regioner blir skyldiga att erbjuda vuxna personer som vistas i landet utan tillstånd samma subventionerade hälso- och sjukvård som vuxna asylsökande, dvs vård som inte kan anstå inklusive tandvård, mödrahälsovård, preventivmedelsrådgivning, vård vid abort, läkemedel som omfattas av lagen (2002:160) om läkemedelsförmåner mm samt en hälsoundersökning.

Barn som vistas i landet utan tillstånd ska erbjudas samma vård som bosatta och asylsökande barn, dvs subventionerad fullständig hälso- och sjukvård inklusive regelbunden tandvård.

Dessa personer registreras på samma sätt i VAS som asylsökande.

Samma avgiftskoder, se stycket om asylsökande, men län och kommun ska vara 66 66. Dessa personer har inget LMA kort. Mer finns att läsa om detta i avgiftshandboken Utländsk/utlandssvensk med rätt till sjukvård till vanlig patientavgift Olika giltiga handlingar krävs för att få den akuta/nödvändiga och planerade vården till vanlig patientavgift. Titta i avgiftshandboken vilka regelverk vi har på sidan ["bosatta i utlandet".](https://extra.regionhalland.se/stod-och-service/avgiftshandboken/bosatta%20i%20utlandet%20a%C3%B6/Sidor/default.aspx)

### Registrera så här

Tillverka ett nytt reservnummer (se lathund) om patient inte finns i VAS sen tidigare. För utlandssvenskar använd deras svenska personnummer.

- Fyll i personinfobilden med utlandsadress nation mm.
- Fyll i E-post adress
- Fyll i EU/ESS-id/pass nummer: På EU-kortet nedersta raden 10 siffror eller pass nummer.
- Län och kommun ska vara 99.
- Län och kommun på utlandssvenskar är deras sista folkbokförda adress i Sverige. Denna ska inte ändras. Se bara till att fullständig utländsk adress finns på underlag som skickas till GAS Redovisningsservice Team Vårdgivare.
- Gå till bokningslistan AN5 och gör en obokad ankomstregistrering.
- Fyll i alla fälten i kassabilden och registrera som ett vanligt besök.

#### *Fakturering FK för utländsk vård*

Fr om 2017-01-01 sköter GAS all fakturering av utländsk vård till FK. Kopia på giltiga handlingar skickas till GAS Redovisningsservice, Team Vårdgivare. Ingen fakturering sker från VAS vilket innebär att artikeln EU/konv pat i försäljningen har inaktiveras.

#### <span id="page-11-1"></span>**Utländsk/utlandssvensk som ska betala hela vårdavgiften**

De personer som inte har giltig handling med sig för vårdavgift till vanlig patientavgift får betala hela vårdavgiften själv enligt utomlänsprislistan.

#### Registrera så här

- Tillverka ett nytt reservnummer (se lathund) om patient inte finns i VAS sen tidigare.
- Fyll i personinfobilden med utlandsadress nation, E-post mm. Län och kommun ska vara 99.
- Gå till bokningslistan AN5 och gör en obokad ankomstregistrering.
- Fyll i alla fälten i kassabilden.

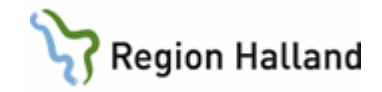

- Välj avgiftstyp UL (patientavgift utland)
- Ange beloppet patienten ska betala enligt utomlänsprislistan (i andra bilden). Patienten ska betala hela summan.

### <span id="page-12-0"></span>**Faktura till barn som ska betala enligt utomlänsprislistan**

I de fall faktura ska skrivas ut för utländska barn som ska betala enligt utomlänsprislistan, får inte faktura ställas i barnets namn enligt lag från 2010-06-01 då barn inte får bli betalningsskyldiga.

Fakturan ska ställas till en förälder eller annan vuxen. Detta kan man göra via betalsättet Abet (annan betalare)

I VAS, vid användning av betalsätt "Abet" kan inte utländskt postnummer skrivas in, då fältet för postnummer går mot ett centralt register där Svenska postnummer finns. Detta innebär att ingen utländsk adress kan skrivas i fältet för annan betalare.

Finns det en svensk adress för det utländska barnet under sin vistelse i Sverige kan man skriva in adressen under betalsättet "Abet". Ange förälderns namn och den svenska adressen och skriv ut faktura och lämna till anhörig.

Finns ingen svensk adress skickar ni relevanta underlag till GAS Redovisningsservice för fakturering av besöket.

Avgift enligt utomlänsprislistan i avgiftshandboken

Barnets besök registreras i VAS enligt nedan.

**Betalsätt**: UL (utländsk) **Summa**: 0 kronor **Avgiftstyp:** Barn

## <span id="page-12-1"></span>**Uteblivet besök**

## <span id="page-12-2"></span>**Fakturering från AN12**

- Gå till AN12.
- Välj rätt post.
- Välj menyval ändra.
- Fyll i alla fält och se till att Ja är ifyllt om du vill ha kvitto och att rätt avgiftstyp är vald.
- Du får upp en fråga om du vill att besöket ska ligga kvar eller tas bort. Väljer man att ha det kvar så finns besöket kvar och syns då under aktuella vårdkontakter, härifrån kan man sen omboka besöket eller lägga det åter till VL igen. Väljer man att ta bort besöket syns det bara under avbokade och uteblivna besök.
- När besöket är fakturerat så står det i AN12 i kolumnen "räkning" ett Ja. OBS! denna post får inte tas bort.

Ingen faktura skrivs ut från VAS utan den skickas centralt för offentlig sjukvård

## <span id="page-12-3"></span>**Fakturering sen avbokning**

### *Görs via försäljning*

Artikel upplagd till de vårdenheter som önskat detta då de använder sig av "sen avbokning", d.v.s. det finns en tid för att senast kunna avboka sitt besök.

Då patient ringer vill man kunna ge ny tid direkt.

Då får man använda sig av artikeln.

Artikeln ska inte ersätta den ordinarie hanteringen av uteblivna från AN12.

Ingen faktura skrivs ut från VAS utan den skickas centralt för offentlig sjukvård

.

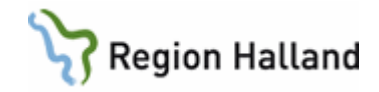

## <span id="page-13-0"></span>**Fakturering till barn med särskild adress**

Om ett barn har en särskild adress registrerad i VAS, tar den överhand.

Särskild adress på närstående plockas inte in i VAS.

Vid utskrift av faktura för uteblivet besök då barnet har en särskild adress kollar även VAS på närstående.

Då VAS inte plockar in särskild adress på närstående stämmer dessa inte överrens med varandra och faktura skrivs därför inte ut på barnet.

Tittar man på t ex mamman i VAS så kanske hon har samma särskilda adress i sin Patientvy men då det inte plockas in till närstående så skiljer sig adresserna åt.

Kan finnas andra scenario också då barnets- och förälderns adress inte stämmer överens

### *För att debitera barnet för uteblivet besök, gör så här:*

När förälderns adressuppgifter finns görs fakturering via försäljnigen i VAS via betalsätt **annan betalare** och fakturan blir då ställd till vårdnadshavare. Fakturan skickas centralt för offentlig sjukvård

Finns också blankett på VAS sidan på Intranätet/blanketter, välj blankett "underlag för fakturering av uteblivet besök barn".

Denna blankett kan användas i undantagsfall då det inte finns möjlighet att göra fakturering själv via försäljning.

Blanketten skickas i de fallen till GAS Redovisningsservice, team patient så debiterar de för det uteblivna besöket

### <span id="page-13-1"></span>**Makulering av faktura för uteblivet besök**

- Gå till AN12 (uteblivna listan) och markera posten. Det står ett ja för räkning.
- Välj menyval makulera
- (Om besöket är överfört till kundreskontra så kommer det upp ett meddelande om det. Klicka OK och gå vidare.)
- Du får en fråga om orsakskoden är rätt, det ska stå uteblivet.
- Du får en fråga till om det är OK att makulera räkningen, svara ja.
- Nu kommer det att stå ett nej för räkning.
- Ta sen bort posten med menyvalet "ta bort". Om inte besöket har varit borttagit förut så får du en fråga om du vill att det inplanerade besöket ska vara kvar.
- Obs! Man kan inte betala sitt uteblivna besök i VAS, det får betalas via fakturan.

#### <span id="page-13-2"></span>**Bestridan av faktura**

Fr om 2019-01-01 tar GAS hand om all bestridande av fakturor från patient.

Då ni i verksamheten får kontakt med patient och ni ser att det är ett uppenbart fel som verksamheten gjort, t ex skickat faktura till personer över 85 år eller barn, kan in makulera fakturan själva och ingen bestridan skickas in till GAS.

I de fall då patient säger till mottagningen att de har ringt och meddelat om återbud eller avbokning ska patient vändas till GAS med bestridan enligt nedan.

Ska en bestridan göras går patient in på 1177.se för att skriva ut blanketten alternativt om mottagningen kan ge blanketten till patienten. Blankett ska skickas till Team Patient på GAS. Region Halland, Team Patient, Box 517, 301 80 Halmstad

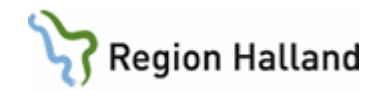

## <span id="page-14-0"></span>**Besöksregistreringar**

### <span id="page-14-1"></span>**Triage**

Personer som hänvisas till hemmet eller till annan vårdgivare räknas in i den officiella statistiken i Region Halland.

Personer som avviker efter möte med läkare räknas i den officiella statistiken i Region Halland.Personer som avviker före möte med läkare följs endast upp.

### **Triage för akutkliniken**

• Patient träffar sköterska som gör en medicinsk bedömning, tar beslut om behandling eller ändring av pågående behandling och kan sen gå hem utan att träffa en läkare Detta besök registreras som sköterskebesök, avgift för sjukvårdande behandling tas ut.

**Besökstyp** mott **Avgiftstyp** S1 **Betalsätt** xx

- Patient träffar sköterska som gör en medicinsk bedömning, tar beslut om att patient kan gå till sin vårdcentral för behandling eller att patient går vidare direkt till en specialistvårdsmottagning. **Besökstyp** Hänvisning **Avgiftstyp** P0 **Betalsätt** Gena
- Sköterska gör medicinsk bedömningen att patienten ska träffa läkare. Besöket registreras som ett läkarbesök. Inget ssk besök registreras **Besökstyp** Mottagning **Avgiftstyp** L4 **Betalsätt** xxx
- Sköterska gör medicinsk bedömning att patient ska träffa läkare. Patient avviker innan läkare kommit. Ett besök till läkaren registreras som avvikit **Besökstyp** Avvikit **Avgiftstyp** P0 **Betalsätt** Gena

Eftersom patient träffat ssk och fått en medicinsk bedömning faktureras patient istället för sjukvårdande behandling Besök till ssk registreras: **Besökstyp** Mottagning **Avgiftstyp** S1 **Betalsätt** Faktura (ingen faktura skrivs ut för offentlig sjukvård, den skickas centralt)

• Sköterska gör medicinsk bedömning att patient ska träffa läkare. Patient träffar medicinläkare som gör en överflyttning till kirurgklinken. Patient avviker innan kirurgläkare kommit. Medicinläkarbesöket registreras som ett mottagningsbesök och faktura skickas på 400 kr

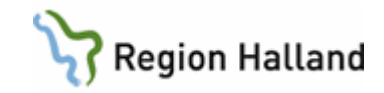

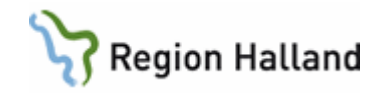

**Besökstyp** mott **Avgiftstyp** L4 **Betalsätt** Faktura, (ingen faktura skrivs ut för offentlig sjukvård, den skickas centralt) Kirurgbesöket registreras som ett avviket besök **Besökstyp** Avviket **Avgiftstyp** P0 **Betalsätt** Gena

• Sköterska gör bedömning att patient ska träffa läkare. Patient träffar läkare men avviker innan undersökning/behandling är färdig Besöket registreras som ett avviket besök och patient faktureras för läkarbesöket. **Besökstyp** Avvikit **Avgiftstyp** L4 **Betalsätt** Faktura, (ingen faktura skrivs ut för offentlig sjukvård, den skickas centralt) Sköterskebehandlingen faktureras inte och inget besök registreras

## **Triage för närsjukvården**

• Pat kommer till vårdcentral, träffar en sköterska som gör en medicinsk bedömning. Patient går sen hem, alternativt får en tid till läkare eller annan vårdgivare annan dag. Sjuksköterskebesöket ska registreras **Besökstyp** Mottagning **Avgiftstyp** S1 **Betalsätt** xx Journalanteckning ska skrivas.

- Patient kommer till vårdcentral, träffar sköterska som gör en medicinsk bedömning att patient ska träffa läkare (eller annan vårdgivare med en gång), kan inte vänta till annan dag. Detta besök ska ankomstregistreras som exempelvis ett läkarbesök. Patienten betalar för läkarbesöket. Inget sköterskebesök registreras. **Besökstyp** mottagningsbesök **Avgiftstyp** L1. **Betalsätt** xx
- Patient kommer till vårdcentral, träffar en sköterska som gör en medicinsk bedömning att patient ska träffa läkare. Patient avviker innan möte med läkare. Besök till läkare registrera **Besökstyp** Avvikit **Avgiftstyp** P0 **Betalsätt** Gena Besök till ssk ska registreras **Besökstyp** mottagningsbesök **Avgiftstyp** S1 **Betalsätt** Faktura Journalanteckning ska skrivas av ssk

Manual: Kassaregistrering Sida 17 av 50 Fastställd av: Objektledare IT, Publicerad: 2023-01-27 Huvudförfattare: Pettersson Britt-Inger RK

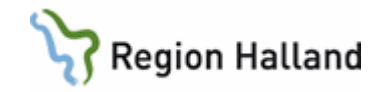

- Patient kommer till vårdcentral, träffar sköterska som gör en medicinsk bedömning att patient ska träffa läkare. Patient träffar läkare men avviker innan undersökning/behandling är färdig. Patient får betala för läkarbesöket Läkarbesök ska registreras **Besökstyp** Avviket A**vgiftstyp** L1 **Betalsätt** Faktura, (ingen faktura skrivs ut för offentlig sjukvård, den skickas centralt) Inget sköterskebesök registreras.
- Patient kommer till vårdcentral och träffar sköterska som gör en medicinsk bedömning att patient behöver träffa läkare med en gång. Den egna vårdcentralen har inte några lediga läkartider så sköterska hänvisar patient till akutmottaning/närakut. **Besökstyp** Hänvisning **Avgiftstyp** P0 **Betalsätt** Gena

## **Triage för psykiatrin**

Patient träffar sjuksköterska, går sedan hem Patient hänvisas till annan vårdinrättning Patient träffar läkare, går sedan hem eller blir inlagd Patient bedöms behöva träffa läkare, avviker innan läkarbesöket. Patient träffar läkare, avviker innan läkarbesöket är klart.

## **Patient träffar sjuksköterska, går sedan hem**

Sjuksköterska triagerar patienten och gör bedömningen att patienten inte behöver träffa läkare utan kan gå hem. Detta besök registreras som sköterskebesök, avgift för sjukvårdande behandling tas ut.

**AN41** – Sjuksköterskebesök

### **Besökstyp**: Mott

### **Avgiftstyp**: S1

### **Betalsätt:** xx

Sjuksköterska gör en utförlig anteckning med anamnestagning, psykiatrisk status, bedömning och åtgärd samt registrerar diagnoskod och eventuell KVÅ-kod.

### **Patient hänvisas till annan vårdinrättning**

Sjuksköterska triagerar patienten och gör bedömningen att patienten ska hänvisas till annan akutklinik, närsjukvård eller vuxenpsykiatrisk öppenvårdsmottagning. Detta besök registreras som ett sjuksköterskebesök, ingen avgift tas ut. Patienten betalar på den enhet där behandling utförs.

**AN41** – Sjuksköterskebesök

**Besökstyp**: Hänv (Hänvisad)

### **Avgiftstyp:** P0

### **Betalsätt**: Gena

Sjuksköterska gör en utförlig anteckning med anamnestagning, psykiatrisk status, bedömning och åtgärd samt registrerar diagnoskod och eventuell KVÅ-kod. Läkare kan vid

Manual: Kassaregistrering Sida 18 av 50 Fastställd av: Objektledare IT, Publicerad: 2023-01-27 Huvudförfattare: Pettersson Britt-Inger RK

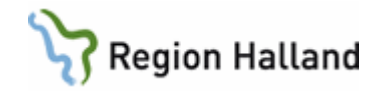

behov skriva en anteckning om bedömningen som gjorts.

### **Patient träffar läkare, går sedan hem eller blir inlagd**

Sjuksköterska triagerar patienten och gör bedömningen att patienten ska träffa läkare. Detta besök registreras som läkarbesök, inget besök till sjuksköterska registreras. **AN41** – Läkarbesök **Besökstyp**: Mott (Mottagning) **Avgiftstyp**: L4 (Akutbesök läkare) **Betalsätt**: xx Läkare gör en utförlig anteckning med anamnestagning, psykiatrisk status, bedömning och åtgärd samt registrerar diagnoskod och eventuell KVÅ-kod.

Sjuksköterska gör hänvisning till inskannat RETTS-blad i E-arkivet.

## **Patient bedöms behöva träffa läkare, avviker innan läkarbesöket.**

Sjuksköterska triagerar patienten och gör bedömningen att patienten ska träffa läkare. Patienten avviker innan läkarbesöket. Två besök registreras på akutliggaren; ett till sjuksköterska som påbörjat behandling och ett till läkare för avviket besök. Endast avgift för det påbörjade sjuksköterskebesöket tas ut.

**AN41** – Sjuksköterskebesök (ankomsttid till akutmottagningen)

**Besökstyp**: Mott (Mottagning)

**Avgiftstyp:** S1 (Sjukvårdande behandling)

### **Betalsätt:** xx

Sjuksköterska gör en utförlig anteckning med anamnestagning, psykiatrisk status, bedömning och åtgärd samt registrerar diagnoskod och eventuell KVÅ-kod.

**AN41** – Läkarbesök (1 minut efter sjuksköterskebesöket)

**Besökstyp**: Avvi (Avvikit)

## **Avgiftstyp**: P0

### **Betalsätt:** Gena

Läkare skriver anteckning om att patienten avvikit och vilka eventuella åtgärder som ska göras samt registrerar diagnoskod.

### **Patient träffar läkare, avviker innan läkarbesöket är klart.**

Sjuksköterska triagerar patienten och gör bedömningen att patienten ska träffa läkare. Patienten träffar läkare men avviker innan läkarbesöket är avslutat. Besöket registreras som avviket läkarbesök och avgift tas ut för påbörjat läkarbesök. Inget sjuksköterskebesök registreras.

**AN41** – Läkarbesök **Besökstyp**: Avvi (Avvikit) **Avgiftstyp**: L4 (Akutbesök läkare) **Betalsätt**: xx

Läkare gör en utförlig anteckning med anamnestagning, psykiatrisk status, bedömning och åtgärd samt registrerar diagnoskod och eventuell KVÅ-kod.

Sjuksköterska gör hänvisning till inskannat RETTS-blad i E-arkivet.

Manual: Kassaregistrering Sida 19 av 50 Fastställd av: Objektledare IT, Publicerad: 2023-01-27 Huvudförfattare: Pettersson Britt-Inger RK

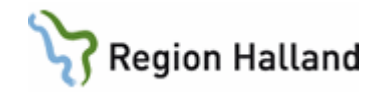

## <span id="page-19-0"></span>**Öppenvård**

<span id="page-19-1"></span>Avstämningsmöte FK

[Länk till avgiftshandboken](https://vardgivare.regionhalland.se/patientadministration/avgiftshandboken/avgifter-oppen-vard-avgiftshandboken/#avstamningsmote)

<span id="page-19-2"></span>Registrering av öppenvård på inneliggande patient

Om öppenvårdsbesöket har ett medicinskt samband med varför patient är inskriven i slutenvården, t e x patient ligger på medicinavdelning och ska ner till Dialysmott, ska registreringen ske på den vårdenhet som utför undersökningen, i detta fall Dialysmott.

• Välj besökstyp BeUv (behandling under vårdtillfället).

- Välj avgiftstyp P0.
- Välj betalsätt Gena.
- Hade patient t ex inplanerade dialysbesök dvs de har inget med slutenvårdstillfället att göra ska dialysbesöken registreras som Dagmedicinbesök

Om öppenvårdsbesöket inte har med vårdtillfället att göra. T ex patient ligger inne på kir men ska gå till ögonmottagningen för att kolla sina ögon. Besöket registreras på Ögon.

- Välj rätt besökstyp.
- Välj rätt avgiftstyp, vad besöket kostar, patient ska betala.
- Välj rätt betalsätt, kontant, faktura osv.

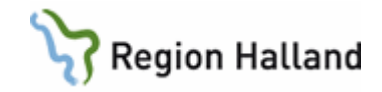

Om patient ligger inne på en kirurg avdelning, man är osäker på om det är kirurgiskt och behöver en konsultation av en läkare från Gyn.

Pat går till Gyn mott eller dr kommer till vårdavdelningen. Besöket ska registreras på den vårdenhet som utför undersökningen. I detta fall Gyn mott

- Välj besökstyp KoUV (konsult under vårdtillfället)
- Välj avgiftstyp P0 och betalsätt Gena

<span id="page-20-0"></span>Narkosbedömning/annan bedömning i specialistvården inför inskrivning/operation i slutenvården

- Akut: Nej
- Nybesök: Nej
- Besöksorsak: Samtal
- Besökstyp: Besök inför inskrivning (Biin)
- Besöksform: Enskilt besök
- Vårdgivare: Den vårdgivare som utför narkosbedömningen
- Avgiftstyp: L2 (om läkare utför narkosbedömningen)
- Betalsätt: Besök inför op, (Biop)

Dessa besök kan ankomstregistreras i AN24 och då används avgiftstyp P0 istället.

<span id="page-20-1"></span>EKG/provtagning i Primärvård inför inskrivning/operation i slutenvården

Om en patient kommer för både t ex EKG och för att ta prover inför en inskrivning/OP, ska det registreras som prov inför operation.

Man får inte registrera två besök på en patient och är det lab prover med i bilden så tar alltid LAB överhand.

Om det är så att det är olika vårdgivare som ska ta EKG och prover, får det ändå bara registreras som ett besök. Den vårdgivaren som ska ta hand om EKG kan i sitt dagsprogram lägga in användaren under menyvalet "pat", om den vill. Den andre vårdgivaren registrerar besöket som nedan.

Om patient kommer enbart för EKG registreras enligt nedan

- Välj rätt mott och besöksorsak.
- Välj besökstyp Biin (besök inför inskrivning)
- Välj avgiftstyp S1.
- Skriv i andra bilden 0 kr.
- Välj betalsätt Remi (remiss).

<span id="page-20-2"></span>Forskning och läkemedelsstudiepatienter

- Registrera med besökstyp Folm (forskning och läkemedelstudier)
- Välj rätt avgiftstyp, S1, L1, L2…
- 0 kronor
- Välj betalsätt Folm (forskning och läkemedelsstudier)

Går att göra i AN24

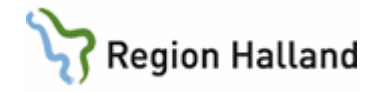

<span id="page-21-0"></span>Inskrivning i slutenvården efter öppenvårdsbesök

Öppenvårdsbesök som föranleder en inskrivning i slutenvården registreras som ett vanligt mottagningsbesök.

- Välj besökstyp Mott (mottagningsbesök).
- Välj rätt avgiftstyp t ex L2, L1
- Tag betalt av patient vad öppenvårdsbesöket kostar.

### <span id="page-21-1"></span>Teambesök

### Definition teambesök:

*Teambesöket ska vara planerat och flera vårdgivare kan träffa patienten samtidigt eller direkt efter varandra.* 

*Besök som följer tidsmässigt efter varandra för att underlätta för patienten är inte teambesök. Patientens tillstånd ska kräva ett teambesök med flera olika kompetenser. Teamet ska ha ett gemensamt syfte och mål, samt teambesöket ska ge ett större mervärde för patienten än ett enskilt besök.* 

- Teambesök omfattar inte personal som assisterar eller utför ordinationer för andra vårdgivare.
- Teambesöket skall endast registreras en gång på en hälso- och sjukvårdspersonal, övriga i teamet registrerar med besöksform Medverkan team/grupp teambesök.
- I den nationella statistiken räknas endast teambesök som har dokumenterats i patientens journal (SoS).

### Ansvarig vårdgivare för team-/gruppteambesöket

- Välj besöket eller gör en obokad ankomstregistrering och fyll i fälten med rätt koder.
- Besöksform ska vara Gruppteambesök eller Teambesök.
- Fyll i rätt avgiftstyp. Är en läkare med så registreras det besöket med kostnad t ex L1. Medverkande vårdgivare vid team-/gruppteambesöket
	- Besöksform ska vara "Medverkan vid team-/gruppteambesök"
	- Avgiftstyp P0
	- Beloppet ska vara 0 kronor.
	- Betalsätt Gena

### Regler för teambesök

Om läkare ingår i vårdteam registreras teambesöket på läkaren

### Undantag

Om läkare deltar i besök på vårdenhet där han/hon inte är anställd registreras besöket på någon annan vårdgivarkategori i teamet, alternativt får verksamheten enas om en lösning.

Om läkare inte ingår i vårdteam:

- I första hand väljs och registreras den hälso- och sjukvårdspersonal som arbetar på vårdenheten där besöket sker.
- Om det finns flera hälso- och sjukvårdspersonal i vårdteamet som arbetar på vårdenheten där besöket sker beslutar ansvarig chef vilken vårdgivarkategori som ska stå som ansvarig för vårdkontakten.
- Om ingen i vårdteamet tillhör den enhet där besöket sker får verksamheten enas om en lösning.

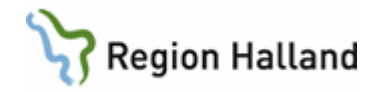

### <span id="page-22-0"></span>Samplanerade besök

Besök som inte har någon direkt anknytning till varandra och av praktiska skäl inplaneras samma dag för att underlätta för patient.

Dessa besök registreras som enskilda besök och patientavgift tas ut för var och ett av besöken

<span id="page-22-1"></span>Assisterande besök

Insats som utförs av hälso- och sjukvårdspersonal då medverkan sker i direkt anslutning till huvudbesöket och där den som medverkar ses som "assisterande" Detta besök räknas/redovisas inte i den officiella statistiken.

Besöksformen "Medverkan enstaka besök" används då t ex en profession medverkar i rollen som assisterande vid ett besök. Används tillsammans med avgiftstyp P0 och betalsätt Gena och kan göras i AN24.

T ex vid pricktest som görs i samband med ett läkarbesök. Pricktestet ingår då i läkarbesöket men det är sjuksköterskan som genomför pricktestet. Då kan sjuksköterskan använda sig av besöksformen "medverkan enstaka besök".

Samma om en undersköterska t ex assisterar läkaren vid t ex EKG tagning.

### <span id="page-22-2"></span>Distanskontakt (digitala vårdmöten)

För distanskontakter finns 3 st kontakttyper (besökstyper) att använda

- Distanskontakt via videolänk
- Distanskontakt via telefon
- Skriftlig distanskontakt

Eftersom ett distanskontakt ersätter ett fysiskt besök är patientavgiften densamma. Om patient inte svarar vid en distanskontakt skickas faktura för uteblivet besök.

För att ett besök ska anses vara ett distansbesök ska det med patienten vara överenskommet och patienten ska vara informerad om att besöket kommer att faktureras.

- Att få reda på provsvar är inget distansbesök. Det ingår i läkarbesöket att få ett svar. Kan hända att det behöver diskuteras lite men det är ändå inget vi tar betalt för.
- OK att ta betalt för uppföljningssamtal.

Tillämpningsanvisningar av distansbesök finns att läsa [här](https://vardgivare.regionhalland.se/patientadministration/avgiftshandboken/)

### <span id="page-22-3"></span>Registrering av konsultbesök

I vården genomförs besök där den som utför besöket/prestationen organisatoriskt tillhör annan verksamhet än den där besöket fysiskt sker.

Dessa besök kan registreras och räknas på olika sätt beroende på dels om prestationerna som utförs är köpta eller ej samt vilket perspektiv den som registrerar har, utförare eller beställare.

Resultatet av konsultationen ska finnas dokumenterad i den vårdande klinikens journal. Remiss/konsultsvar räknas som sådan dokumentation. I de fall det inte finns ett skriftligt remiss/konsultsvar måste den vårdande klniken göra en anteckning om att det utförts en konsultation och resultat från denna

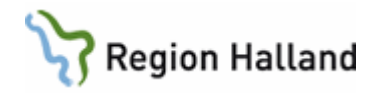

### Besökstyper som används i Konsultbesök:

**KoÖV** (konsultation öppenvård) räknas och likställs som ett mottagningsbesök. **KoUV** (konsultbesök under vårdtillfället) är ett statistikbesök och frivilligt att registrera men många vill göra det för att visa att de gör något och för att få boka in i sin tidbok. Dessa rapporteras inte vidare men man kan plocka sin egen statistik. Dessa besök går att göra i AN24 med besökstyp KoUV, avgiftstyp **P0** och betalsätt **Gena** (generell avgiftsbefrielse). **InAF** (Insats annan förvaltning).

**BeUV** (behandling under vårdtillfället), är ett statistikbesök och används när man ger en behandling istället för konsultation. Dessa besök kan registreras i AN24 med **P0 och Gena**.

*Olika Exempel på konsultationer*

### **Exempel 1:**

Besök som görs av t ex ÖNH läkare till en kirurgläkare på akuten ska registreras på akuten med besökstyp **KoÖV** (konsultbesök öppen vård), **L4** och betalsätt **Vgin** (vårdgivarinitierat). Görs i AN5. Samma betalsätt används till barn.

Om inte besök registreras på akuten så kan man själva registrera ett besök på t ex ÖNH kliniken på LÄK mott med besökstyp **KoÖV** och betalsätt **Vgin**. Görs i AN5

Om patient ligger inne på en ÖNH avdelning och det behövs en konsultation för samma åkomma från mottagningen med t ex ett audiogram för att kunna utreda patienten vidare, är det gratis för patienten. Detta registreras då med besökstyp **KoUV** (konsultbesök under vårdtillfället), avgiftstyp **P0** och betalsätt **Gena**. Kan göras i AN24.

Om inte besöket har med samma åkomma att göra så är det ett vanligt mottagningsbesök och ska registreras som ett sådant och patienten ska betala för detta besök.

Vi har en besökstyp som heter **BeUV** (behandling under vårdtillfället) den används när det inte är konsultationer utan när det är behandlingar som ges. Dessa besök registreras med **P0** och **Gena** och kan göras i AN24. Används t ex av Paramedicinare som gör behandling på inneliggande.

*Ögon går till avdelning 17 och gör en konsultation på de för tidigt födda.* 

Är barnet inte inskriven i slutenvården registreras besöket med besökstyp **KoÖV**, L2 och betalsätt **Barn**. Görs i AN5

Är barnet inskriven i slutenvården registreras besöket med besökstyp **KoUV**, avgiftstyp **P0**  och betalsätt **Barn**. Detta kan göras i AN24.

## **Exempel 2:**

Patient inskriven på sjukhus och vårdas på medicinkliniken. Medicinkliniken har det medicinska ansvaret för patienten men har behov av konsultation, **som har medicinskt samband** med vårdtillfället, från Infektionskliniken. Infektionsspecialist utför konsultationen på medicinavdelningen.

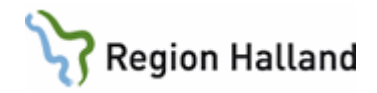

Registrering:

- Konsultationen skall journalföras i medicinklinikens journal.
- Om infektionskliniken vill registrera konsultationen används besökstypen "Konsult under vårdtillfället", frivilligt.
- Föreslagna åtgärder registreras som KVÅ-koder av den medicinskt ansvariga kliniken, i detta fall medicinkliniken, i samband med att patienten skrivs ut.

**Undantag:** Patient som behöver genomföra besök som sker under pågående vårdtillfälle och **som inte har medicinskt samband** med vårdtillfället skall beaktas som ett vanligt mottagningsbesök och därmed obligatoriskt att registrera.

Det gäller besök inom annat MVO/specialitet/klinik på grund av annat hälsoproblem (tidigare/ny), eller besök som har samplanerats med vårdtillfället av praktiska skäl för patienten.

Registrering:

- Mottagningsbesöket skall journalföras och besöksregistreras som ett vanligt öppenvårdsbesök av den klinik som utför besöket.
- Kliniken där patienten är inskriven skall inte journalföra eller åtgärdsregistrera detta mottagningsbesök.

## **Exempel 3:**

Patientens besök genomförs fysiskt i närsjukvården. Närsjukvården har det medicinska ansvaret för patienten men har behov av konsultation från t ex ortopedspecialist. Närsjukvården betalar ej för denna tjänst.

Ortoped doktor kommer ut till närsjukvården och genomför konsultationen av patienten där.

Registrering:

- Ortopedkliniken skall journalföra och registrera besöket med besökstyp "Konsultbesök öppenvård".
- Om närsjukvården önskar boka detta besök i deras tidbok använder man besökstypen "Insats annan förvaltning".

### **Exempel 4:**

Patientens besök genomförs fysiskt i närsjukvården.

Närsjukvården har det medicinska ansvaret för patienten men har behov av konsultation från ortopedspecialist.

Närsjukvården **betalar** för denna tjänst.

Ortoped doktor kommer ut till närsjukvården och genomför konsultationen av patienten där.

Registrering:

- Närsjukvården skall journalföra och registrera besöket med besökstyp
- "Konsultbesök öppenvård".
- Om ortopedkliniken önskar boka/registrera detta besök i deras tidbok använder man besökstypen "Insats annan förvaltning".

### **Exempel 5:**

Patient sökt akut på akutmottagning för bukbesvär och kirurgjour har påbörjat omhändertagande och undersökning av patienten.

Resultatet av undersökningen ger indikationer på att man behöver konsultera gynekolog. Gynekolog träffar och undersöker patienten på akutmottagningen.

Manual: Kassaregistrering Sida 25 av 50 Fastställd av: Objektledare IT, Publicerad: 2023-01-27 Huvudförfattare: Pettersson Britt-Inger RK

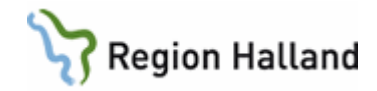

Kirurgen fortsätter omhänderta patienten (har det medicinska ansvaret).

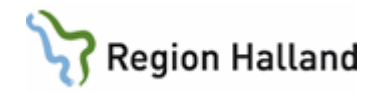

Registrering:

- Kvinnokliniken skall journalföra och registrera sin insats med besökstyp "Konsultbesök öppenvård".
- Kirurgkliniken journalför och ankomstregistrerar med besökstyp mottagning både om patient blir inskriven i slutenvård eller går hem.

## **Exempel 6:**

Patient sökt akut på akutmottagning för bukbesvär och kirurgjour har undersökt patienten och gjort bedömning att det inte krävs mer kirurgiska åtgärder men att patienten behöver överflyttas till annan specialitet på akutmottagningen för fortsatt omhändertagande. Det medicinska ansvaret för den fortsatta vården av patienten har överflyttats från kirurgkliniken till den nya kliniken.

Registrering:

- Kirurgkliniken journalför och besöket registreras med besökstypen "Öflb" (Överflyttningsbesök).
- Den nya specialiten ankomstregistrerar med besökstyp mottagning både om patient blir inskriven i slutenvården eller går hem. Går patienten hem från akuten registreras det med besökstyp mottagning besöket på akutmottagningen.

### <span id="page-26-0"></span>**Journalkopior**

Journalkopior som beställs av patienten själv eller anhörig registreras i VAS som försäljning. Journalkopior lämnas bara ut på papper inte i någon digital form, detta enligt rutin **[Journalutlämnande](http://styrdadokument.regionhalland.se/doc/130D406C-0EA1-455F-9343-8062E91B5AD7)** 

- Avgift för 1 9 kopior/sidor: 0 kronor
- Avgift för 10 kopior/sidor: 50 kronor.
- Avgift för 10 kopior/sidor eller fler: 50 kronor + 2 kr för varje kopia/sida utöver 10.
- Beställs t ex 13 kopior är avgiften 56 kronor. ( 2 kronor extra för kopia 11,12 och 13).
- Begäran om loggutdrag från journalen är gratis enligt Datainspektionen.
- Begär försäkringsbolag journalkopior, tas avgift ut enligt ordinarie regler, se ovan
- Begär person ut journalkopior från olika kliniker tas avgift ut från varje klinik.
- Vårdenheten bör överväga att låta bli att ta ut avgift exempelvis när journalkopior returneras för att det tog för lång tid innan man fick dem.

När journalkopior skickas med extern post ska försändelsen rekommenderas.

Kostnad för porto tillkommer då försändelsen väger över 20 gram. Rek avgift tillkommer alltid även när antal kopior inte kommer upp till kostnad.

Kan vara bra att lägga med en lapp till patienten om vad som ingår i summan.

### Porto och Rek avgift tas inte ut när journalkopior skickas till statlig myndighet mfl, enligt nedan.

Avgift tas inte ut av:

- Massmedia
- Forskningsprojekt (forskningssyfte av allmänt intresse)
- Begäran från myndighet i tillsyns-, anmälnings-, ansvars- eller försäkringsärende
- Då uppgiftsskyldighet enligt lag föreligger
- Patient som erhåller journalkopior i samband med att en vårdepisod avslutas (som ett led i en information som ska lämnas till patienten) eller annars enligt vårdgivarens rutiner och på dennes initiativ

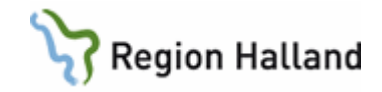

- Så annan vårdgivare offentlig eller privat som patienten har kontakt med begär handlingar
- Rättsmedicinalverket för utfärdande av rättsintyg
- Digitalt lagrad information, som överförs som en fil via mail

### Registrering av journalkopior på avlidna

Om anhörig vill ha ut journalkopia på avliden registreras det som en försäljning på den anhörige. Det går inte att registrera en försäljning på en avliden.

Om försäkringsbolag begär ut journalkopior på avliden ska de debiteras enligt regler. Underlag skickas till ekonomienheten för debitering.

Fakturering av exempelvis rtg bilder på CDR skiva eller annan bildlagringsenhet kostar från 2019-01-01, 50 kr. Det är 50 kr per beställning och inte 50 kr per bildlagringsenhet som används.

Patients egna medhavda bildlagringsenhet ska inte användas då det kan medföra risk för virus

### <span id="page-27-0"></span>MRSA patienter

Om det är en konstaterad smitta används betalsätt SMIL.

Om det är en sjuksköterska som utför provtagningen ska det registreras på ssk mott med avgiftstyp P0 och betalsätt Smil.

Om det är en läkare som utför provtagningen ska det registreras som ett läkarbesök på läk mott med avgiftstyp P0 och betalsätt Smil.

Innan konstaterad smitta används vanliga betalsätt, som kont, faktura, betalkort mm.

<span id="page-27-1"></span>Cytostatikabehandling

Besöket kostar om inte patienten har frikort eller är ett barn. Ska registreras på den vårdgivare som träffar patienten. Besökstyp: Dagmedicin

<span id="page-27-2"></span>Dialysbehandling

Besöket kostar om inte patienten har frikort eller är ett barn Ska registreras på den vårdgivare som träffar patienten Besökstyp: Dagmedicin

<span id="page-27-3"></span>Vårdgivareinitierat besök

Om besök bedöms som nödvändig, antingen på mottagning eller i hemmet och görs på initiativ av vårdgivare, kan patientavgiften nedsättas till 0 kronor. Exempel:

Patient som vid ett besök för sjukvårdande behandling även får träffa läkare pga att vårdgivaren anser sig behöva ett snabbt läkarutlåtande för att kunna fortsätta behandlingen, ska inte betala för läkarbesöket.

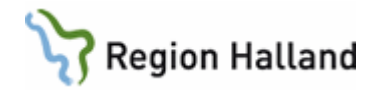

### Registrera läkarbesöket så här:

- Avgiftstyp: t ex L2
- Summa 0 kronor
- Betalsätt: Vårdgivarinitierat (Vgin)

När t ex distriktssköterska däremot hänvisar patient till läkare är detta normalt inte avgiftsfritt besök, utan en vanlig hänvisning till en annan "vårdnivå".

<span id="page-28-0"></span>Fler exempel finns i avgiftshandboken under rubriken "avgifter öppenvård/vårdgivarinitierat" Anhörigsamtal

Definition från socialstyrelsens termbank

### Familjebesök

Öppenvårdsbesök där en eller flera personer med nära relation till en patient tillsammans med patienten möter hälso- och sjukvårdspersonal.

### Anhörigsamtal

Möte där en eller flera personer med nära relation till en patient möter hälso- och sjukvårdspersonal utan att patienten är med. Registreras på aktuell patient med kontaktorsak "anhörigsamtal". Ingen avgift tas ut för anhörig. Registreras med P0 och Gena.

- Då anhörig behöver hjälp och stöd från vården i barnets/vuxnes utveckling eller hantering av sjukdom, dokumenteras besök och journal på patient.
- När patient avlidet "**ingår" samtal** för anhörig efteråt och detta dokumenteras i den avlidnes journal. Inget besök registreras på avliden patient.
- Då anhörig behöver fortsat hjälp med t ex samtal för egen del, har ett eget vårdbehov, blir anhörig själv patient i vården och journal och besök upprättas på anhörig och anhörig betalar för besöket
- Då anhörig blir egen patient är det ej per automatik nödvändigt att fortsätta erbjuda anhörig samtal/behandling på samma vårdinrättning som patient tillhör/tillhört. Exempelvis om anhörig träffar kurator inom specialistvården kan anhörig remitteras ut till närsjukvården för fortsatt omhändertagande.

### Registrering på avliden person

I VAS kan man registrera ett besök på avliden fram tills det i VAS står att person är avliden. Antingen kommer information från Skatteverket till VAS, eller markerar vårdenhet att person är avliden i VAS.

Regionens termgrupp DAFNE har sagt OK till att registrera ett hembesök på avliden då läkare varit på hembesök för att konstatera dödsfall (innan person blir markerad som avliden i VAS), se nedan.

Det är inte tillåtet att registrera några andra besök på avliden person, t ex återlämning av hjälpmedel. Dokumentation i journal görs.

<span id="page-28-1"></span>Dsk/ssk/usk besök Kostar 100 kr, avgiftstyp S1

<span id="page-28-2"></span>Hyposensibilisering

När patient träffar sköterska för att få hyposens gör ssk detta på ordination av läkaren. Läkaren är alltid ansvarig och finns på plats om något händer. I detta fall assisterar ssk läkaren, läkaren skulle kunna ge hyposensen själv.

Manual: Kassaregistrering Sida 29 av 50 Fastställd av: Objektledare IT, Publicerad: 2023-01-27 Huvudförfattare: Pettersson Britt-Inger RK

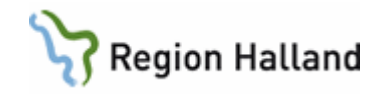

- Besök bokas till läkare och patient betalar för ett läkarbesök om patient är vuxen.
- Läkaren skriver en journalanteckning. Sköterskan skriver en utan besöksanteckning.

### <span id="page-29-0"></span>Korttidsboende

Relevanta vårdkontakter registreras som öppenvårdsbesök i patientadministrativt system. Med relevanta vårdkontakter avses sådana patientkontakter där läkare vidtar medicinskt kvalificerad bedömning och/eller åtgärd som också föranleder journaldokumentation. Avgift tas inte ut vid korttidsboende. Finns mer information i manualen för kortidsboende

- Mott: KoBo
- MVO: 016 (allmän medicinsk vård)
- Besökstyp: Hsju (Hemsjukvård)
- Avgiftstyp: P0
- Betalsätt: Gena

## <span id="page-29-1"></span>Antibiotikafri behandling

Återbesök hos läkare inom 5 dagar pga *luftvägsinfektion/pneumokock*, är avgiftsfritt för patienten under förutsättning att ingen antibiotika skrevs ut vid första besöket. Vid det första besöket kan läkare skriva ut en blankett och ge patienten som hon/han visar i receptionen vid återbesöket.

Vid återbesöket gör läkare ny bedömning, om bedömning leder till att ingen antibiotika skrivs ut vid detta tillfälle heller så gäller reglerna om på nytt, dvs inom 5 dagar är återbesök avgiftsfritt.

## De avgiftsfria besöken registreras med t ex

- Avgiftstyp L1, 0 kronor
- Betalsätt Pneu

<span id="page-29-2"></span>Förläning av apodosmediciner

Via telefon eller om det är via rond på ett äldreboende utan att träffa patienten.

- Välj rätt besöksorsak.
- Besökstyp: Tele.
- Avgiftstyp: P0
- Välj betalsätt: Gena
- Går att göra i AN24

Om patienten är på ett mottagningsbesök.

- Välj rätt besöksorsak.
- Besökstyp: Mott.
- Avgiftstyp: L1
- Välj betalsätt.

<span id="page-29-3"></span>Överflyttningsbesök

Används vid ankomstregistrering på akutmottagningen då patienten har blivit flyttad mellan olika kliniker.

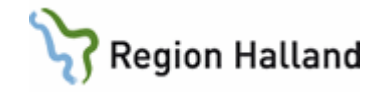

T ex patient kommer till akuten och blir inskriven på akutliggaren som kirurgpatient. Läkaren träffar patienten och bestämmer att det inte är något kirurgiskt utan flyttar över patienten till medicinkliniken i stället.

När det görs en ändring i kliniktillhörigheten i underlaget blir det två eller flera poster (beroende på hur mycket patienten får byta klinik) på akutliggaren att ankomstregistrera. Kirurgbesöket registreras då med **besökstyp "överflyttningsbesök"**, avgiftstyp P0 och betalsätt Gena.

Medicinbesöket ankomstregistreras med **besökstyp mottagning både om patient blir inskriven i slutenvården eller går hem.**

Överflyttningsbesök räknas som "riktiga" besök fr om 2012-01-01 och framåt. Detta enligt Socialstyrelsens riktlinjer

<span id="page-30-0"></span>ECT behandling i öppenvård

Behandlingen utförs av en sjuksköterska/läkare och en anestesiolog.

Om ssk utför ECT :

- Välj besökstyp Dagmedicin.
- Välj besöksform Enskilt besök
- Kostar 100 kr

Om läkare utför ECT

- Välj besökstyp Dagmedicin
- Välj besöksform Enskilt besök
- Kostar 300 kr

Registrering av anestesiologbesöket

- Välj besökstyp Dagmedicin
- Välj besöksform Medverkan enstaka besök, P0 och Gena. Detta är frivilligt att registrera, endast ett statistikbesök

Om ett bedömningssamtalm med läkare är bokat och planerat att göras i samband med att en ECT behandling ska utföras är det ett DagM besök till läkare 300 kr. Läkarbesöket ingår i DagM besöket för ECT. Om sen ssk/äkare utför ECT behandling registreras dessa besök med besökstyp DagM och besöksform Medverkan enstaka besök (frivilligt att registrera), P0 och Gena

Om bedömningssamtalet med läkaren INTE ingår i DagM besök, dvs bedömningssamtalet hade kunnat vara vilken annan dag som helst, så är bedömningssamtalet ett eget besök.

Om det under en ECT behandling som utförs av en ssk uppstår en situation som kräver att ssk måste kontakta läkare med en gång, registreras läkarbesöket som ett vårdgivareinitierat besök,

Om AT läkare, underläkare utför ECT behandling är det ett DagM besök till läkare 300 kr .Om ssk hjälper till kan hen registrera ett DagM besök med besöksformen "Medverkan enstaka besök"

## <span id="page-30-1"></span>**Slutenvård**

Planerad slutenvård är alltid slutenvård även om vårdtillfället avslutas inom några timmar dvs planerad slutenvård ska aldrig göras om till en öppenvårdskontakt

Manual: Kassaregistrering Sida 31 av 50 Fastställd av: Objektledare IT, Publicerad: 2023-01-27 Huvudförfattare: Pettersson Britt-Inger RK

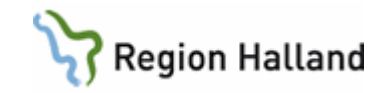

Manual: Kassaregistrering Sida 32 av 50 av 1992 i Sida 32 av 50 av 1992 i Sida 32 av 50 av 1992 i Sida 32 av 5 Fastställd av: Objektledare IT, Publicerad: 2023-01-27 Huvudförfattare: Pettersson Britt-Inger RK

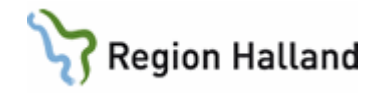

## <span id="page-32-0"></span>**ECT behandling i slutenvård**

Då ECT utförs på patient då hen är inskriven i slutenvården registreras ECT behandlingen med besökstyp BeUv (behandling under vårdtillfället), P0 och Gena Vill anestesiologen registrera ett besök görs det med besökstyp "behandling under vårdtillfället och besökform "medverkan enstaka besök , P0 och Gena **Flyttning mellan olika klinker**

<span id="page-32-1"></span>Vårdtillfälle avgränsas av in- och utskrivning inom en och samma klinik.

Patient som flyttas inom Hallands sjukhus mellan orterna Halmstad och Varberg som fortsatt **tillhör samma klinik,** räknas som ett vårdtillfälle. Dessa patienter ska således **inte** skrivas ut utan det ska endast bytas avdelning. (Observera att Medicinkliniken i Varberg respektive Halmstad är två olika kliniker, vilket innebär att patienten ska skrivas ut vid flytt inom medicinkliniken).

Patienter som flyttas till Hallands sjukhus Kungsbacka ska däremot skrivas ut även om vården fortsätter inom samma specialitet (MVO) eftersom specialistvården i Kungsbacka sker på annan klinik.

Om patient av medicinska skäl flyttas **mellan olika kliniker** ska vården på respektive klinik räknas som ett separat vårdtillfälle, det vill säga, att patienten ska skrivas ut och in på nytt igen på den nya kliniken.

### <span id="page-32-2"></span>**Flyttning till annat sjukhus**

In- och utskrivning vid åtgärd på andra sjukhus utanför regionen (annan vårdgivare) Patient som behöver få utfört åtgärder på sjukhus utanför regionen ska skrivas ut, även om patienten beräknas återkomma inom samma dygn. Definitionsmässigt är det som om det vore två olika sorters patienter, en som är sjuk och skickas iväg för att få en åtgärd och en åtgärdad patient som kommer för eftervård.

## <span id="page-32-3"></span>**Vaccin**

### <span id="page-32-4"></span>**Influensa**

Influensavaccination är helt avgiftsfri för alla invånare 65 år och äldre, samt för de som tillhör medicinska riskgrupper.

Årlig vaccination mot säsongsinfluensan rekommenderas till följande grupper enligt Folkhälsomyndigheten. Se sidan

[Influensa och influensavaccination -](https://vardgivare.regionhalland.se/behandlingsstod/smittskydd/influensa-och-influensavaccination/#riskgrupper-som-rekommenderas-vaccination-3) Vårdgivare (regionhalland.se)

För de personer som *Ej ingår i någon riskgrupp* betalar som tidigare för sin vaccination dvs besök/stickavgift + vaccinkostnaden på 65 kr (höjd säsong 2022/2023)

Influensavaccination ska bokas och registreras i MittVaccin, ingen bokning ska göras i VAS.

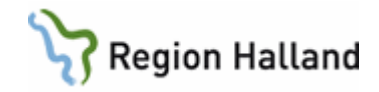

## **Influensa Riskgrupp**

- Om patient själv bokar sin vaccinering blir det en tidbokning i MittVaccin och vaccinet registreras däri. Ingen registrering görs i VAS.
- Om patient ringer till vårdcentral och vill boka upp en vaccinering ska vårdpersonalen boka ett besök i MittVaccin och vaccinet registreras däri. Ingen registrering ska göras i VAS

### **Influensa Ej Riskgrupp**

- Om patient själv bokar sin vaccinering blir det en tidbokning i MittVaccin och vaccinet registreras däri. Betalningen av vaccinkostnad och besök/stickavgift görs via försäljningen i VAS
- Om patient ringer till vårdcentral och vill boka upp en vaccinering ska vårdpersonalen boka ett besök i MittVaccin och vaccinet registreras däri. Betalning av vaccinkostnad och besök/stickavgift görs via försäljningen i VAS.

### **Drop in besök för vaccinationer av influensa**

Registrering av vaccinet görs i MittVaccin, ingen registrering av besöket görs i VAS. Om det är en Ej riskgruppspatient som ska betala för vaccin och besök/stickavgift ska det göras via försäliningen

### **Influensavaccinering i samband med annat sjukvårdsbesök**

Vaccinet registreras i MittVacin. Inget vaccinbesök registreras i VAS. Om det är en Ej riskgruppspatient som ska betala för sin vaccination tar man betalt från försäljningen

### *Övriga vaccinationer såsom t ex kikhosta, pneumokock mm*

Dessa bokas och registreras som tidigare, dvs som besök och registrering i VAS. Endast vaccinet registreras i MittVaccin.

Alla frågor som finns kring vaccineringar hänvisas till supporten för Läkemedel genom att ringa 010-47 619 00 (knappval 1-1-1)

Undantag från ovan är Barnkliniken HS, de gör som tidigare för sina riskgrupper barn, dvs att det finns en bokning och ankomstregistrering i VAS och vaccinet registreras i MittVaccin. Besöket registreras med kontakttyp Hälsovård, avgiftstyp HV, 0 kr och Gena. Besöksorsak VacR

#### **Dokumentation**

All dokumentation ska göras i Mitt Vaccin. Ingen dokumentation eller diagnos/KVÅ åtgärd ska göras i VAS

#### **Uteblivet besök:**

Eftersom influensavaccineringana tidbokas tas avgift ut om patient uteblir helt från sitt besök enligt regler för uteblivet gällande hälsovård.

I de fall det gäller sena om- eller avbokningar tas ingen avgift ut för uteblivet besök under denna säsongsperiod

Manual: Kassaregistrering Sida 34 av 50 Fastställd av: Objektledare IT, Publicerad: 2023-01-27 Huvudförfattare: Pettersson Britt-Inger RK

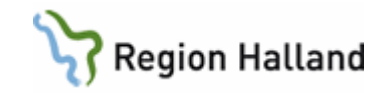

Manual: Kassaregistrering Sida 35 av 50 av 1992 i 1992 ble stoff av Sida 35 av 50 av 50 av 50 av 50 av 50 av 5 Fastställd av: Objektledare IT, Publicerad: 2023-01-27 Huvudförfattare: Pettersson Britt-Inger RK

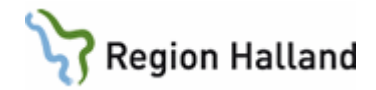

### **Personalvaccinering**

Hänvisa till [nyhet på Intranätet](https://intra.regionhalland.se/nyheter/Sidor/personal.aspx)

### <span id="page-35-0"></span>**Influensavaccinering av personal**

När personal influensavaccineras ska ingen besöksregistrering göras.

#### <span id="page-35-1"></span>**Influensavaccinering av kommunsköterska**

Dessa besök ingår inte i täckningsgraden och ska inte registreras som besök.

Vaccineringen registreras i Mitt Vaccin

Dokumentationen sker i Mitt Vaccin

Om kommunssk ger en vaccination till en Icke riskgruppspatient faktureras patienten via försäljningen i VAS via artikel VacciK

## <span id="page-35-2"></span>**Registrering av vaccin till anhörig där patient är diagnostiserad med allmänfarlig sjukdom**

- Välj vaccin som besöksorsak.
- Välj mottagning som besökstyp.
- Välj avgiftstyp HV
- Fyll i 0 kronor i andra bilden.
- Välj Smil (vård inom smittskyddslagen) som betalsätt.

Smil används för att patient har en sjukdom som går under smittskyddslagen och det är därför som anhörig vaccinerar sig

## <span id="page-35-3"></span>**Vaccinering i förebyggande syfte**

För vaccinationer i förebyggande syfte (hälsovård) t ex inför utlandsresa, Gardasil mfl, tas avgifter ut enligt Gula Taxan.

Vid vaccinationer i förebyggande syfte tas samma avgift ut oavsett vilken vårdgivare (läkare eller sjuksköterska) som ger injektionen.

- Välj besöksorsak Vaccination övrig (VacÖ).
- Välj rätt besökstyp.
- Välj avgiftstyp HV.
- Ange beloppet patienten ska betala enligt prislista Gula Taxan. Beloppet ska vara inklusiver moms.
- Besöket/stickkostnad samt kostnad för vaccinet ska betalas och läggs ihop som en summa
- Har patienten betalt vaccinet på apoteket betalar patienten för besöket/stickkostnaden.

### <span id="page-35-4"></span>**Pneumokockvaccination**

Beslut från regionfullmäktige 2021 att vaccination mot Pneumokocker är avgiftsfria för 65 år och äldre och för medicinska riskgrupper

## <span id="page-35-5"></span>**Frikort**

## <span id="page-35-6"></span>**Registrering av besök upptill frikort**

Registrera som ett vanligt besök i första kassabilden.

I andra bilden ändrar man patientavgiften till det belopp som patienten har kvar att betala upp till högkostnadsgränsen.

Välj Bfk (brutet frikort kontant), Bfb (brutet frikort betalkort) eller Fbf (brutet frikort faktura) som betalsätt.

### <span id="page-35-7"></span>**Registrering av ett frikort**

VAS har koppling mot eFrikort

• Registrera besöket AN5, uppgift kommer om att patient har frikort.

Manual: Kassaregistrering Sida 36 av 50 Fastställd av: Objektledare IT, Publicerad: 2023-01-27 Huvudförfattare: Pettersson Britt-Inger RK

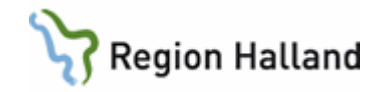

- Avgiftstypen ska vara t ex L2, 300 kronor.
- I andra bilden läggs 0 kr ut med automatik då VAS känner av mot eFrikort att det finns ett frikort
- Betalsätt ska vara frikort
- För personer med skydda adress som inte hanteras i eFrikort används betalsätt Mfri (manuellt frikort). Detta betalsätt används också vid efterregistreringar då VAS inte känner av att det fanns ett frikort vid tidpunkten för besöket.

### <span id="page-36-0"></span>**Tappat frikort**

Om patienten tappat sitt frikort beställer man ett nytt från eFrikort. Om patient har ett inplastat frikort utfärdar man ett nytt sådant om det rör sig om person med skydda adress.

### <span id="page-36-1"></span>**Förköp av frikort**

Fr om 2014 kan kund förköpa sig eller köpa loss ett frikort på de flesta ställen där man idag hanterar frikort.

I centralkassor har det ingen betydelse i vilken klink frikortet utfärdas. Intäkten från frikorten går inte till verksamheterna.

Kund kan köpa helt frikort på en 12 månaders period om det INTE finns några tidigare datum registrerade inom perioden ( vi får inte stryka tider). De flesta kunder "köper loss" sitt frikort Köps frikort i samband med ett vårdbesök registreras köpet först så att frikortet gäller för besöket

### Offentlig verksamhet

Försäljning av frikorg görs via funktionen försäljning i VAS via artikel "frikort"

Ta betalt av patienten

Vid utfärdande av frikort till patient skrivs det ut ett kvitto.

Lämna kvitto till patienten

Skriv in i webbapplikationen eFrikort att person har frikort enligt rutin

Frikortet blir giltigt med en gång

Om det är person med adresskydd får manuellt frikort utfärdas eftersom dessa persongrupper inte hanteras i eFrikort. Då klistras kvittot in i det blåa högkostnadskortet, skriv på baksidan upp frikortsnummer, giltighetstid mm.

Lämna, tillsammans med frikortet, även det blåa högkostnadskortet till patienten (gör på samma sätt som när frikort skrivs ut då patient är uppe i högkostnadsskyddet 1150 kr). På kvittot står inte texten för vilken artikel som är såld, skriv gärna till texten Förköp av frikort på kvittot.

### Privat verksamhet

Fyller i blanketten tillsammans med kund om förköpet och skickar blanketten till GAS Team patient som faktuerar kund

Skriv in i webbapplikationen eFrikort att person har köpt/köpt loss sitt frikort enligt rutin Frikortet blir giltigt med en gång

Om det är en person med adresskydd se ovan

### <span id="page-36-2"></span>**Återbetalning**

Region Halland gör ny tolkning avseende årsbaserat högkostnadsskydd. Fr.o.m. den 1 januari 2011 återbetalas på patientens begäran betalda patientavgifter överstigande högkostnadsgränsen under en tolvmånadersperiod.

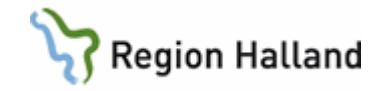

Grunden för detta ställningstagande återfinns i Hälso-och sjukvårdslagen, 26 a §, "Den som erlagt vårdavgift som avser öppen hälso-och sjukvård enligt denna lag… är befriad från att därefter erlägga ytterligare avgifter

I och med eFrikort får GAS listor på de personer som betalt mer i patientavgift än högkostnadsgränsen och i dessa fall gör GAS/patientteamet gör återbetalning. För att återbetalning ska gå snabbare lämnar sekr ut blankett för återbetalning till patient att fylla i och skicka till patientteamet.

Patienten ska med krav om återbetalning vända sig till GAS Redovisningsservice. Patienter från andra landsting/regioner som betalt för mycket i Halland ska vända sig till sitt hemlandsting för återbetalning

## <span id="page-37-0"></span>**Hembesök/Hemsjukvård**

## <span id="page-37-1"></span>**Hemsjukvård**

Kommunen har ansvaret för hemsjukvården, det innnebär att nästan all vårdpersonal som arbetar hemma hos patient är anställd av komunen

Region Halland har ansvar för läkarinsatserna.

Person som bor i särskilt boende och i korttidsboende räknas som hemsjukvård då person bor i kommunens regi och har hälso- och sjukvårdinsatser från kommunen.

Hemsjukvårdsbesök av läkar i hemmet, i kortidsboende, demensboende eller i särskilt boende ska kodas med besökstyp Hemsjukvård

### <span id="page-37-2"></span>**Hembesök**

Måndag till söndag 00-24

Hembesök är hälso- och sjukvårdsinsatser som utförs i hemmet av Region Hallands vårdgivare. Person har inte några hälso- och sjukvårdsinsatser av kommunen och det finns ingen upprättad vårdplan

Att endast ha ett larm kopplat till kommunsköterska innebär inte att person är inskriven i hemsjukvården.

Specialistläkare inom allmänmedicin och övriga specialistläkare inom vårdval Halland Specialistläkare inom allmänmedicin som inte ingår i Vårdval Halland

När ovan läkare gör hembesök hos patient skall en tilläggsavgift om 50 kronor tas ut utöver ordinarie läkarvårdsavgift. Detta gäller dygnet runt. 200 kr + 50 kr i tilläggsavgift = 250 kr, avgiftstyp H1

För övriga specialister inklusive psykiatri 300 kr.

Inget tillägg för hembesök.

Om hembesöket avser flera patienter tas bara en tilläggsavgift ut. Övriga patienter betalar enbart läkarvårdsavgift utan tillägg.

För hembesök av annan vårdgivare än läkare, t ex kurator, psykolog, ssk, dsk m fl tas ingen tilläggsavgift ut. Avgiftstyp S1 = 100 kronor, används.

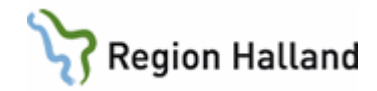

### **Kommunala korttidsboende/växelvårdsboende:**

Måndag till söndag 00-24 Avgift 0 kr MVO: 016 (allmän medicinsk vård)

## **Kommunala särskilda boende för äldre måndag-söndag 00-24**

*Hemsjukvårdsbesök specialistvård inom allmänmedicin och övriga specialister inom vårdval Halland Hemsjukvårdsbesök specialistvård inom allmänmedicin men utanför vårdval Halland*  200 kronor, inget tillägg, avgiftstyp L1

*Hemsjukvårdsbesök Länssjukvård*  300 kr, inget tillägg

## **Ordinärt boende (hemma, servicehus mm) måndag-söndag 00-24**

Hembesök *specialistvård inom allmänmedicin och övriga specialister inom vårdval Halland Hembesök specialistvård inom allmänmedicin men utanför vårdval Halland*  200 kronor + 50 kronor för tillägg = 250 kr, avgiftstyp H1

*Hembesök Länssjukvård*  300 kr, inget tillägg

## **Kommunala gruppboende måndag-söndag 00-24**

*Hembesök specialistvård inom allmänmedicin och övriga specialister inom vårdval Halland Hembesök specialistvård inom allmänmedicin men utanför vårdval Halland:* 200 kronor + 50 kronor för tillägg = 250 kr, avgiftstyp H1 Hembesök Länssjukvård: 300 kr, inget tillägg

### <span id="page-38-0"></span>**Hemsjukvård**

Vid hemsjukvård ska patienten vara inskriven i kommunens hemsjukvård.

### <span id="page-38-1"></span>**Registrering av hembesök vid konstaterande av dödsfall**

- Besöksorsak: Döfa (dödsfall konstaterat)
- Besökstyp: Hembesök
- Avgiftstyp: HV
- 0 kronor
- Betalsätt: Gena (generell avgiftsbefrielse)

### <span id="page-38-2"></span>**Registrering av hemsjukvårdsbesök på äldreboende i samband med läkares särskilda uppdrag**

Patienter i särskilt boende betalar för sin sjukvård enligt ordinarie avgiftsregler. Tilläggsavgift tas inte ut.

Ev läkarbesök inom ramen för uppdraget om generella läkarinsatser i kommunens särskilda boende för äldre, enbart som konsultativt stöd till kommunens personal inom boendet, är avgiftsfria för patienten.

Provtagning är avgiftsbelagda enligt ordinarie avgiftsregler. Provtagning i samband med betalt läkarbesök är avgiftsfria.

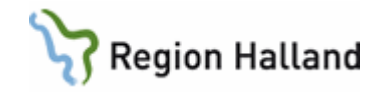

Läkemedelsgenomgång – patient betalar inte för detta om det inte är så att läkare träffar patient och det blir ett besök.

Om vårdenheten, där läkaren tillhör, vill registrera läkemedelsgenomgången på patienterna kan detta göras.

Räknas inte som några officiella besök utan är endast statistik besök. Är frivilligt.

Dessa besök ska registreras med:

- Besökstyp: VKUP (vårdkonferens utan patient)
- Avgiftstyp: P0
- Betalsätt: Gena

## <span id="page-39-0"></span>**Remissbesök**

**Egenremiss** ger ingen subventionering av första remissbesök.

Vid egenremiss betalar patienten vanlig patientavgift, 300 kr till specialistläkare. Vid registrering VAS används avgiftstyp L2

I patientavgiften för läkarvård ingår remiss till medicinsk service = labb och rtg

### **1:a remiss**

1:a remiss 100 kr till läkare gäller endast när remiss kommer från läkare närsjukvård till läkare specialistvård, avgiftstyp L3

Övriga remisser som skickas inom samma specialistvårdsklinik eller mellan olika specialistvårdskliniker är ordinarie patientavgift, samma om speclistvården skickar remiss till närsjukvården

1:a remiss 100 kr gäller inte heller för Dagkirurgi, poliklinisk operation på en op avdelning/mottagning eller till Anestesikliniken för åtgärd/behandling. Ordinarie patientavgift tas ut och ordinarie avgiftstyp används dvs L2

**Vid vidarremittering** när patient betalat 450 kr för besök på sjukhusens akutmottagningar behöver patienten inte betala för vidareremittering till specialist-/akutmottagning inom 24 timmar.

Då patient betalat 300 kr för besök till specialist på mottagning och då specialist remitterar patient till sjukhusens akutmottagningar eller till läkare med annan specialitet inom 24 timmar, betalar inte patient för denna remittering.

Patient som remitteras från företagshälsovårdsmottagning betalar patientavgift som för första remissbesök och 0 kr vid första remissbesöket till medicinsk service t ex röntgenundersökning.

### <span id="page-39-1"></span>**Elektronisk remiss/pappersremiss**

Viktigt att remiss knyts till besöket.

Detta gäller när en patient kommer till kassan utan en förbokad tid och har med sig en pappersremiss i handen eller en elektronisk remiss är skriven.

- Gör en obokad ankomstregistrering.
- Sätt ett **JA** i rutan för remiss, ett nytt fönster kommer upp.

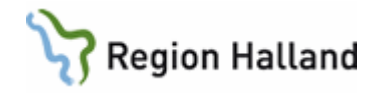

• Om det är en **pappersremiss ta menyvalet ny remiss** och välj den remitterande enheten.

**För elektronisk remiss finns den liggande i fönstret**, välj den.

- **Välj rätt avgiftstyp,** de kliniker som tar betalt för **första remissbesöket väljer L3** som ger 100 kronor. De kliniker som **har gratis remissbesök väljer avgiftstyp som passar t ex S1 100 kronor.**
- I nästa bild står det **100 kronor om man valt avgiftstyp L3** och det är rätt, patienten ska betala 100 kronor. För de som inte har någon kostnad för remissbesöket och har **valt avgiftstyp S1 får man skriva dit 0 kronor.**
- Som betalsätt används t ex kontant vid besök som kostar 100 kronor och för det remissbesöket som är gratis använder man sig av betalsätt remiss.
- **För pappersremiss:** efter registreringen gå till RE4, markera posten och ta menyvalet välj, ta sedan menyvalet ändra och fyll i de fält som ska fyllas i på remissen. Skriv in hela remissen eller skriv om den ska scannas. Lagra med F2
- Backa ur med F3.
- **För elektronisk remiss:** inget mer behöver göras för sekreteraren efter registrering i kassan.

## <span id="page-40-0"></span>**Kvinnohälsovård**

## <span id="page-40-1"></span>**Besök**

Välj rätt verksamhetsområde.

Den MVO som mottagningen normalt använder läggs upp i KA14 Mottagning, så behöver man inte ändra för varje besök.

- Välj avgiftstyp P0, ska bli 0 kronor
- Välj betalsätt generell avgiftsbefrielse, Gena

## <span id="page-40-2"></span>**Försäljning av kondomer**

- Gå till försäljning.
- Gör försäljningen på en fejkad patient som heter **Försäljning Preventivmedel,**
- **20080533-2111**
- Välj en artikel som heter P-medel.
- Skriv dit summan som P-medlet kostar.
- Välj betalsätt

## <span id="page-40-3"></span>**Cellprov**

- Avgiftsfritt fritt fr om 2018-01-01
- Välj avgiftstyp HV, 0 kr och Gena

## <span id="page-40-4"></span>**Preventiva besök**

Abort-, preventivmedels- och steriliseringsrådgivning är avgiftsfri för patienter enligt Förordning (1984:908) om vissa statsbidrag för sjukvård m.m. Även preventivmedel, som utlämnas i anslutning till rådgivningen, är kostnadsfria.

Utskrivning av recept för preventivmedel är avgiftsfri. Gäller även recept för "p-spruta". Patienten betalar för preventivmedlet på apoteket. Även förnyelse av recept per telefon är avgiftsfri.

Insättning, kontroll eller avlägsnande av spiral, samt utprovning eller kontroll av pessar är avgiftsfritt. Gäller även injektion för "p-spruta".

Kopparspiral fr om 1/1 2013, som erhålls på mottagning inom hälso- och sjuvården tas avgift ut med självkostnaden för anskaffning, 170 kr + moms = 213 kronor

Manual: Kassaregistrering Sida 41 av 50 Fastställd av: Objektledare IT, Publicerad: 2023-01-27 Huvudförfattare: Pettersson Britt-Inger RK

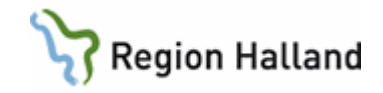

För kopparspiral till ungdomar t o m 25 år finns subventionering och de betalar 100 kr och ingen moms. Finns att läsa mer om detta i avgiftshandboken

Dessa besök ska registreras med avgiftstyp P0 (patientavgift 0 kronor) och betalsätt Gena (generell avgiftsbefrielse).

Detta innebär att dessa besök även går att registrera i AN24.

Försäljning av kopparspiral görs via försäljnigen där artiklar för preventivmedel med och utan moms finns inlagt.

Kirurgisk abort och sterilisering räknas som en poliklinisk operation och patientavgiften är 300 kr. I de fall patienten inte träffar läkare utan endast sköterska/barnmorska för medicinsk abort är patientavgiften 100 kr. Även återbesök efter abort är avgiftsbelagt.

## <span id="page-41-0"></span>**BVC**

## <span id="page-41-1"></span>**Besök**

Välj rätt verksamhetsområde MVO: 009 Barnhälsovård.

Den MVO som mottagningen normalt använder läggs upp i KA14 Mottagning, så behöver man inte ändra för varje besök.

Alla besök inom BVC SKA registreras med avgiftgstyp P0 och betalsätt Gena

- Om BVC finns som egen mottagning välj det.
- Om BVC inte finns som egen mottagning välj läkarmott.
- När patienten träffar både läkare och dsk vid samma tillfälle och detta är en samplanering ska det registreras som två enskilda besök.

Det finns teambesök inom BVC och de finns vid olika åldrar. Detta ska finnas i det BVC programmet som alla vårdcentraler har.

### <span id="page-41-2"></span>**Registrering av hörselkontroll av audionom**

När audionomerna kommer till BVC för hörselmätning på barnen, ska dessa besök registreras med MVO 532 (barn-och ungdomsaudiologisk vård).

## <span id="page-41-3"></span>**Intyg**

### <span id="page-41-4"></span>**Förlängt sjukintyg**

Förlängning av sjukintyg ska göras i en planerad vårdkontakt med läkare. Patient betalar för sin vårdkontakt med läkare på vanligt vis och i denna vårdkontakt ingår en förlängning av sjukintyget om läkaren utfärdar en sådan.

Vårdkontakten kan ske antingen som ett fysiskt besök eller via en distanskontakt. Denna kontakt kostar 200/300 kr

#### <span id="page-41-5"></span>**Registrering av andra intyg**

- Välj besöksorsak Intyg.
- Välj besökstyp Hälsovård
- Välj avgiftstyp HV.

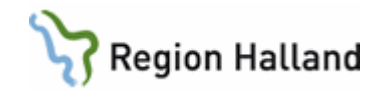

- 0 kronor.
- Välj betalsätt Gena

Gå sen till försäljning och gör en registrering av intyget. Välj där under artikel intyg med/eller utan moms.

Skriv summan själv i rutan vad intyget kostar.

Om patienten kommer för en annan orsak än intyg, dvs sjukvård registreras sjukvårdsbesöket som ett vanligt besök och sen registrerar man intyget via försäljning med/eller utan moms. Om någon annan myndighet begär ett intyg på en patient, registrerar man intyget via försäljning.

## <span id="page-42-0"></span>**Labbesök**

## <span id="page-42-1"></span>**Laboratoriebesök**

Avgiftsfri provtagning inför ett läkarbesök

- Välj mott lab
- MVO 841 (kemlab)
- Välj rätt besökstyp
- Välj besöksorsak provtagning
- Välj avgiftstyp P0
- Välj betalsätt generell avgiftsbefrielse, GenA
- Avgiftsbelagd mellanliggande provtagning
- Välj MVO 841, kemlab
- Välj besöksorsak provtagning
- Välj besökstyp mottagning/hembesök
- Välj avgiftstyp S1, sjukvårdande behandling avgift 100 kr

### Om patient kommer från en annan vårdcentral för att ta prover.

Patienten kommer från en annan vårdcentral för att ta prover.

Remissbesök som tillhör betalt läkar- eller sjuksköterske besök är avgiftsfritt för patienten. Prover som måste tas vid olika tillfällen för att analysen ska bli fullständig och tillhör betalt besök är också avgiftsfritt.

- Välj mott lab
- Välj rätt besökstyp
- Välj besöksorsak provtagning
- Välj MVO 841
- Välj avgiftstyp P0
- Välj betalsätt generell avgiftsbefrielse

Vårdenheten kommer att få ersättning för besöket från den vårdenhet som patienten valt.

# Om patienten kommer med remiss från sjukhus, från annan specialistläkare eller

företagshälsovård för att ta prover på en vårdcentral.

Remissbesök som tillhör betalt läkar- eller sjuksköterske besök är avgiftsfritt för patienten. Om det framgår av remissen att besöket är kostnadsfritt enligt smittskyddslagen ska det ändå registreras som nedan. Gäller även om patient har frikort eller är ett barn.

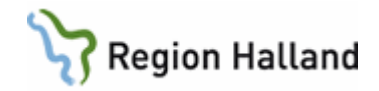

- Välj mott lab
- Välj rätt besökstyp
- Välj besöksorsak provtagning
- Välj MVO 841
- Väli avgiftstyp S1
- •
- Skriv 0 kronor
- Välj betalsätt remi (remiss)

Vårdenheten kommer att få kompensation för den uteblivna patientavgiften från Regionen.

För efterföljande provtagning, s k mellanliggande provtagning utan direkt samband med läkarbesöket, är patientavgiften 100 kronor. (avgiftstyp S1=100 kronor).

<span id="page-43-0"></span>**Provtagning för nätläkare**

Registreras som provtagning i samband med läkarbesök. **MVO**: 841 (klinisk kemi) **Besökstyp:** Mottagning **Vårdgivare:** Fiktiv extern vårdgivare **Avgiftstyp:** P0 **Betalsätt**: Gena

### <span id="page-43-1"></span>Fakturering för utförd provtagning

## Görs via försäljning och artikel "ProvN" - **Provt nätläkare.**

Välj betalsätt "**Annan betalare**" och välj adress från lista.

Finns inte adress i listan läggs ärende till IT-servicedesk om upplägg av sådan.

Adress ska **inte** skrivas in för hand.

## [Länk till rutin](http://styrdadokument.regionhalland.se/doc/8706B64D-E904-4F3E-9164-54ABA754A44E)

### <span id="page-43-2"></span>**Registrering av prover inom Primärvården med remiss från annan vårdenhet**

Patienten kommer för att ta endast prover och har med sig flera remisser från olika vårdenheter på olika prover.

Patienten har endast ett besök på vårdenheten dvs man gör bara en registrering och tar då bara ut en patientavgift för patienten.

Har patienten en remiss som är gratis och en remiss som kostar så betalar patienten för en provtagning.

Har patienten två eller flera remisser som kostar så betalar patienten för En provtagning. **Provtagning i samband med hembesök som t ex omläggning**

<span id="page-43-3"></span>Om det är ett hembesök som både är t ex omläggning och provtagning ska besöket registreras som ett provtagningsbesök på Dsk mottagningen.

- Välj mott DSK
- Välj MVO 016, Distriktssköterskevård.
- Välj besökstyp Hembesök
- Välj besöksorsak provtagning.
- Välj avgiftstyp S1 =100 kronor/P0 = 0 kronor (i samband med ett läkarbesök)
- Välj betalsätt t ex faktura.

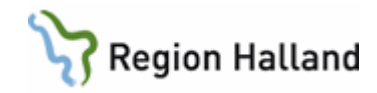

## <span id="page-44-0"></span>**Dsk gör hembesök endast för provtagning**

- Välj mott DSK
- Välj MVO 841 (kemlab)
- Välj besökstyp Hembesök
- Välj besöksorsak Provtagning
- Välj avgiftstyp P0 (i samband med läkarbesök) annars S1
- Välj betalsätt generell avgiftsbefrielse/kontant/faktura

## <span id="page-44-1"></span>**Provtagningsremiss från utlandet**

Då utländsk person kommer för en mellanliggande provtagning med ett utländskt provtagningsunderlag ska ni ta betalt av patient enligt utomlänsprislistan. Ni sätter er själva som remittent, kemlab fakturera er för analyskostnaden.

På pappersremissen klickar ni i att betalningsansvarig är annan än svarsmottagaren. Kemlab skickar analyssvar till utländsk beställare.

Då svensk person kommer för en mellanliggande provtagning med utländskt provtagningsunderlag ska person betala stickavgift + analyskostnad. Ni sätter er själva som remittent och kemlab fakturerar er för analyskostnaden. På pappersremissen klickar ni i att betalningsansvarig är annan än svarsmottagaren. Kemlab skickar analyssvar till utländsk beställare.

Ovan gäller också för fertilitetsutredningar som görs privat eller i utlandet där kvinna kommer till offentlig sjukvård för provtagning

[Provtagning.docx \(regionhalland.se\)](https://rh.sharepoint.com/sites/Kvalitet/ODMPublished/RH-12160/Provtagning.docx?web=1)

## <span id="page-44-2"></span>**Blodprovstagning begärda av polisen**

Patienter som kommer in med polisen för att ta ett blodprov ska inte dokumenteras i VAS. Polisen kräver inte längre att det är reservnummer på dessa patienter.

Blankett "Begäran om läkarundersökning beträffande levande personer" ska fyllas i. Denna finns i avgiftshandboken under rubriken "polis, tull och kustbevakning". Polisen har ibland den själva med sig.

Fakturering till polisen görs från GAS

Skapa ett fakturaunderlag och skicka till GAS tillsammans med polisensegna blankett Polisen faktureras enligt timtaxan plus moms

### [\(Länk till rutin\)](http://vardgivare.regionhalland.se/app/uploads/2018/06/Polismyndighetsbegäran-om-provtagning.docx)

## <span id="page-44-3"></span>**Blodprovstagning av kommunssköterska**

I det fall kommunsköterska av praktiska skäl inte lämnar in beställda labprover på samma vårdenhet som beställt proverna, kan en registrering av omhändertagandet göras av den vårdenhet som tagit emot proverna.

Omhändertagandet likställs inte med besök och registrering av detta inräknas inte i den officiella besöksstatistiken.

Genom registrering av omhändertagandet får vårdenheten som tillhandahåller tjänsten en ersättning av patientens valda vårdenhet.

Tjänsten som vårdenheten tillhandahåller åt beställande vårdenhet utgörs av mottagande, kontroll av remiss och provtagningsrör, eventuellt centrifugering samt packning och utleverans.

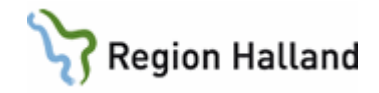

## *Förklaring till nedan registrering:*

Endast **omhändertagandet** registreras av den vårdenhet som tar emot inlämnade prover från kommunsköterska oavsett var patient är listad (del ett nedan)

Den **omhändertagande vårdenheten** registrerar inte kommunsköterskans besök i hemmet (andra delen nedan).

Den **ordinerande vårdenheten registrera kommunsköterskans hembesök** på sin vårdenhet och skickar faktura i de fall då patient ska betala för sin provtagning.

*Registrering av omhändertagandet av prover som kommunsköterska lämnar in.* 

- MVO 841 (klinisk kemi)
- Besökstyp: Mott (mottagningsbesök.)
- Besöksform: MedvE (medverkan enstaka besök)
- Avgiftstyp: P0 (patientavgift 0 kr)
- Betalsätt Gena (generell avgiftsbefrielse)

### *Registrering av besöket som sker av kommunssköterska i hemmet.*  Den vårdenhet som ordinerat provtagning registrerar besök. Besöken ingår i täckningsgraden

### Avgiftsfri provtagning

- MVO 841 (klinisk kemi)
- Besökstyp: Hemb (Hembesök)
- Besöksform: EnskB (enskilt besök)
- Avgiftstyp: P0 (patientavgift 0 kr)
- Betalsätt: Gena (generell avgiftsbefrielse)

### Avgiftsbelagd provtagning (mellanliggande labbesök)

- MVO 841 (klinisk kemi)
- Besökstyp: Hemb (Hembesök)
- Besöksform: EnskB (enskilt besök)
- Avgiftstyp: S1 (sjukvårdandebehandling 100 kr)
- Betalsätt: Faktura, (ingen faktura skrivs ut för offentlig sjukvård, den skickas centralt)

Rutiner får skapas på den vårdenhet där provtagningen har ordinerats.

### <span id="page-45-0"></span>**Intyg och provtagning angående alkolås och andra drogtester som Transportstyrelsen kräver**

Provtagningar är hälsovårdsbesök (HV) och person betalar för besök/stickavgift enligt gula taxan grupp 2 + analyskostnaderna för proverna

Besök/stickavgiften görs via AN5 och i försäljningen tar man betalt för analyskostnaderna enligt kliniks kemis prislista.

Kostnaden för intyg för alkolås är enligt Gula Taxan grupp 3

### **Person kommer för endast provtagning**

- HV besök och kostnaden för besök/stickavgift tas via AN5
- Analyskostnaden tas betalt via försäljningen

### **Person kommer för provtagning och intyg**

• HV besök till läkare (läkare utför intyg) och kostnaden för besöket tas via AN5 (besök/stickavgift enligt grupptaxa 2)

Manual: Kassaregistrering Sida 46 av 50 Fastställd av: Objektledare IT, Publicerad: 2023-01-27 Huvudförfattare: Pettersson Britt-Inger RK

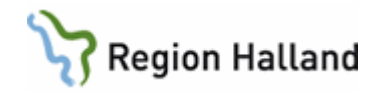

• Kostnaden för intyg och analyserna för provtagning görs via försäljningen

## **Person kommer för endast intyg**

- HV besök till läkare (läkare utför intyg) och kostnaden för besöket tas via AN5 (besök/stickavgift enligt grupptaxa 2)
- Kostnaden för intyg görs via försäljningen

För övriga Drogtester se stycket "drogtester" i [avgiftshandboken på sidan om "avgifter](https://vardgivare.regionhalland.se/vardadministration/avgiftshandboken/avgifter-oppen-vard-avgiftshandboken/)  [öppenvård"](https://vardgivare.regionhalland.se/vardadministration/avgiftshandboken/avgifter-oppen-vard-avgiftshandboken/)

## <span id="page-46-0"></span>**Hälsovård**

## <span id="page-46-1"></span>**Hälsovårdsbesök**

- Välj en lämplig besöksorsak
- Välj avgiftstyp HV.
- Om moms på åtgärden registreras hälsovårdsbesöket med HV, 0 kr och Gena
- Betalning för åtgärden sker sen via försäljningen med rätt artikel med moms
- Om det inte är någon moms på åtgärden tas betalt via AN5

## <span id="page-46-2"></span>**Egenträning**

På de ställen där detta bedrivs får man göra det via en försäljning.

- Välj en artikel som heter egenträning.
- Fyll i beloppet som patienten ska betala.

Välj betalsätt

## <span id="page-46-3"></span>**Externa tjänster**

## <span id="page-46-4"></span>**Fakturering av tjänst**

När andra företag köper företagshälsovårdstjänster::

- När patienten kommer till mottagningen så registrerar man besöket med HV och 0 kronor och betalsätt Gena.
- Sparar på kvittot som kommer ut.
- När man vid månadens slut ska skicka en samlingsfaktura så gör man det via försälining.
- Man gör detta på en fejkad patient som heter **Vård enligt särskild överenskommelse. 20080533-5213**
- Väljer en artikel som heter "vesö" (vård enligt särskild överenskommelse) och skriver dit i summan vad företaget ska betala.
- Välj betalsätt annan betalare och välj en adress som fakturan ska skickas till.
- Skicka med kvitton till företaget.
- Om det är så att det tillkommer lab prover eller ett läkarbesök så skriver man ner det på ett papper och skickar med samlingsfakturan. Men kostnaden är inräknad i summan som anges i formuläret.
- Ingen faktura skrivs ut från VAS utan den skickas centralt för offentlig sjukvård. Underlag skickas separat till andra företag från verksamheten

Så här ska alla liknande fall hanteras. Man registrerar på den fejkade patienten.

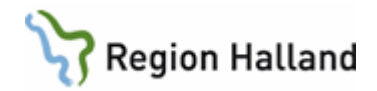

## <span id="page-47-0"></span>**Medicinsk fotvård**

Besöken registreras hos remitterad vårdcentral för att få täckningsgrad och ersättning för frikort.

Med fakturan för köpt fotvård följer en bilaga med remitterade patienters besök

Besöken registreras hos remitterad vårdcentral för att få täckningsgrad och ersättning för frikort.

Med fakturan för köpt fotvård följer en bilaga med remitterade patienters besök

- Registrering sker på läkarmottagningen på den egna vårdenheten.
- Välj MVO 016 inom Närsjukvård
- Besökstyp ska vara Annan plats.
- Vårdgivare ska vara fiktiv vårdgivare FIKFOT
- Patient betalt hos fotvården besök registreras med P0 och Gena Patient har frikort - besök registreras med S1, 0 kr och Frikort
- Patient som är 85 år och äldre besök registreras med S1, 0 kr och Äldre
- Patient som är under 20 år besök registreras med S1, 0 kr och Barn

<span id="page-47-1"></span>Då patient uteblivet hos fotvården skickar fotvårdaren fakturan för uteblivet besök **Ortopedtekniker** 

Om det inte finns upplagt en ortopedteknisk mottagning så ska dessa besök registreras på läkarmottagningen och MVO ska vara 311 (ortopedi)

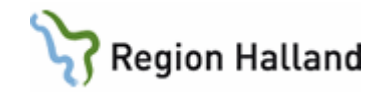

## <span id="page-48-0"></span>**Inskrivningskoder**

## <span id="page-48-1"></span>**Psykiatriska vårdformer vid inskrivning**

*Används vid inskrivning i slutenvården för Psykatrin*

- **A = HSL** (Hälso- och sjukvårdslagen, Frivillig psykiatrisk vård).
- **B = HSL under ÖPT** (Frivillig sluten psykiatrisk vård under pågående öppen psykiatrisk tvångsvård).
- **C = HSL under ÖRV** (Frivillig sluten psykiatrisk vård under pågående öppen rättspsykiatrisk vård).
- **D = LPT** (Sluten psykiatrisk tvångsvård enligt LPT).
- **E = LRV m SUP** (Sluten rättspsykiatrisk vård enligt LRV med särskild utskrivningsprövning).
- **F = LRV u SUP** (Sluten rättspsykiatrisk vård enligt LRV utan särskild utskrivningsprövning)
- **G = LRV** (Sluten rättspsykiatrisk vård enligt LRV, övrig vård).
- **H = ÖPT enl LPT** (Öppen psykiatrisk tvångsvård enligt LPT).
- **I = ÖRV m SUP** (Öppen rättspsykiatrisk tvångsvård enligt LRV med särskild utskrivningsprövning).
- **J = ÖRV u SUP** (Öppen rättspsykiatrisk tvångsvård enligt LRV utan särskild utskrivningsprövning).
- **K** = Kvarhållning

## <span id="page-48-2"></span>**Patientkategorier vid inskrivning**

- 10 = Vårdavgift
- 12 = Pensionär (kommer med automatik när person fyllt 65 år)
- 14 = Förtidspensionär <40 år (gäller aktivitetsersättning)
- 20 = Barn och ungdom under <20 år (kommer med automatik)
- 21 = Kontant, faktureras ej
- 24 = Häktad, faktureras ej

26 = Flykting, faktureras ej (asylsökande, tillståndslös och ukrainsk medborgare enligt flyktingdirektivet

28 = Reglerad avgiftsfrihet (används t ex då LVM intyg finns och planerad operation blir inställd)

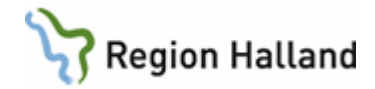

## <span id="page-49-0"></span>**Uppdaterat från föregående version**

2019-11-29 uppdaterat med att vid vaccinering influensa och utlandet ska det vara nybesök **NEJ** 

2019-12-02 uppdaterat med influnsavaccinering hur det ska göras

2019-12-17 Nytt stycke om provtagningsremiss från utlandet

2020-04-21 ändrat MVO för medicinsk fotvård till 016

2020-10-28 Uppdaterat kring influensavaccineringen för säsong 2020/2021

2021-01-19 Uppdaterat kring alkolåsen

2021-10-15 Uppdaterat text kring infuelsavaccinationer om att det är avgiftsfritt. Skriivt in att pneumokocker ockås är avgiftsfritt för riskgrupper

2022-10-20 Skrivit om influensavaccinering att den ska hanteras endast i MittVaccin, uppdaterar kring 1:a remiss och förlängd sjukskrivning

2022-11-02 Uppdaterat med länk till vårdgivarwebben "influensa och influensavacciantion"

2023-01-27 Uppdaterat hänvisningsbesök gällande triagering